# **GARMIN.**

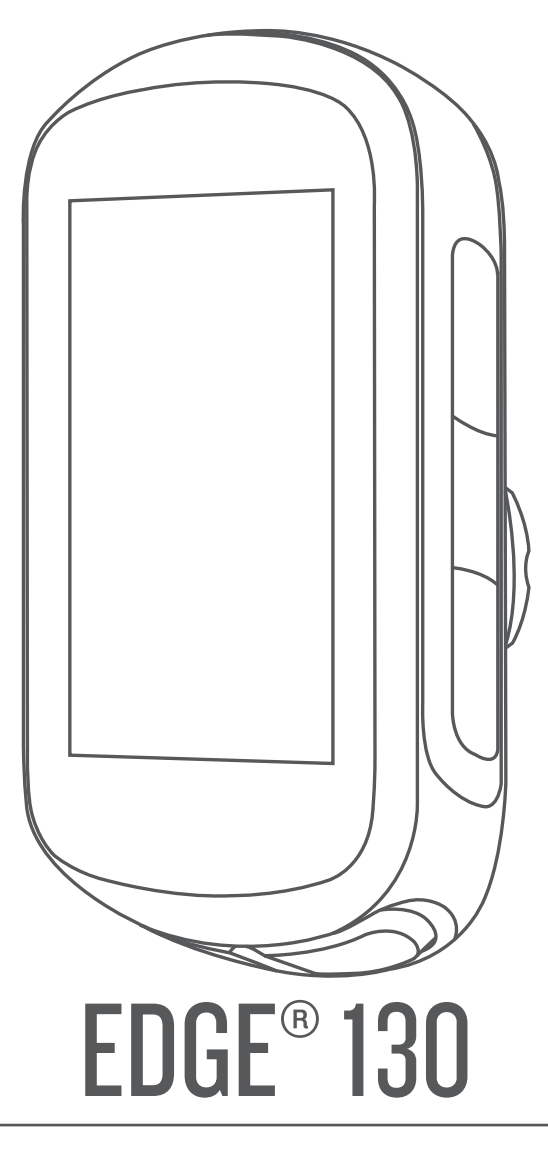

# Podręcznik użytkownika

#### © 2018 Garmin Ltd. lub jej oddziały

Wszelkie prawa zastrzeżone. Zgodnie z prawami autorskimi, kopiowanie niniejszego podręcznika użytkownika w całości lub częściowo bez pisemnej zgody firmy Garmin jest zabronione. Firma Garmin zastrzega sobie prawo do wprowadzenia zmian, ulepszeń do produktów lub ich zawartości niniejszego podręcznika użytkownika bez konieczności powiadamiania o tym jakiejkolwiek osoby lub organizacji. Odwiedź stronę internetową [www.garmin.com,](http://www.garmin.com) aby pobrać bieżące aktualizacje i informacje uzupełniające dotyczące użytkowania niniejszego produktu.

Garmin®, logo Garmin, ANT+®, Auto Lap®, Auto Pause®, Edge®, Forerunner® oraz Virtual Partner® są znakami towarowymi firmy Garmin Ltd. lub jej oddziałów zarejestrowanymi w Stanach Zjednoczonych i innych krajach. Connect IQ™, Garmin Connect™, Garmin Express™, Varia™ oraz Vector™ są znakami towarowymi firmy Garmin Ltd. lub jej oddziałów. Wykorzystywanie tych znaków bez wyraźnej zgody firmy Garmin jest zabronione.

Znak i logo Bluetooth®stanowią własność firmy Bluetooth SIG, Inc., a używanie ich przez firmę Garmin podlega warunkom licencji. The Cooper Institute®, podobnie jak wszelkie pozostałe powiązane znaki towarowe, stanowią własność organizacji The Cooper Institute. Zaawansowane analizy pracy serca zostały przeprowadzone przez firmę Firstbeat. Apple® oraz Mac®są znakami towarowymi firmy Apple Inc., zarejestrowanymi w Stanach Zjednoczonych i innych krajach. STRAVA oraz Strava™ są zastrzeżonymi znakami towarowymi firmy Strava, Inc. Windows® jest zastrzeżonym znakiem towarowym firmy Microsoft Corporation w Stanach Zjednoczonych i w innych krajach. Pozostałe znaki towarowe i nazwy handlowe należą do odpowiednich właścicieli.

Ten produkt ma certyfikat ANT+®. Odwiedź stronę [www.thisisant.com/directory,](http://www.thisisant.com/directory) aby wyświetlić listę zgodnych produktów i aplikacji.

M/N: A03402

# **Spis treści**

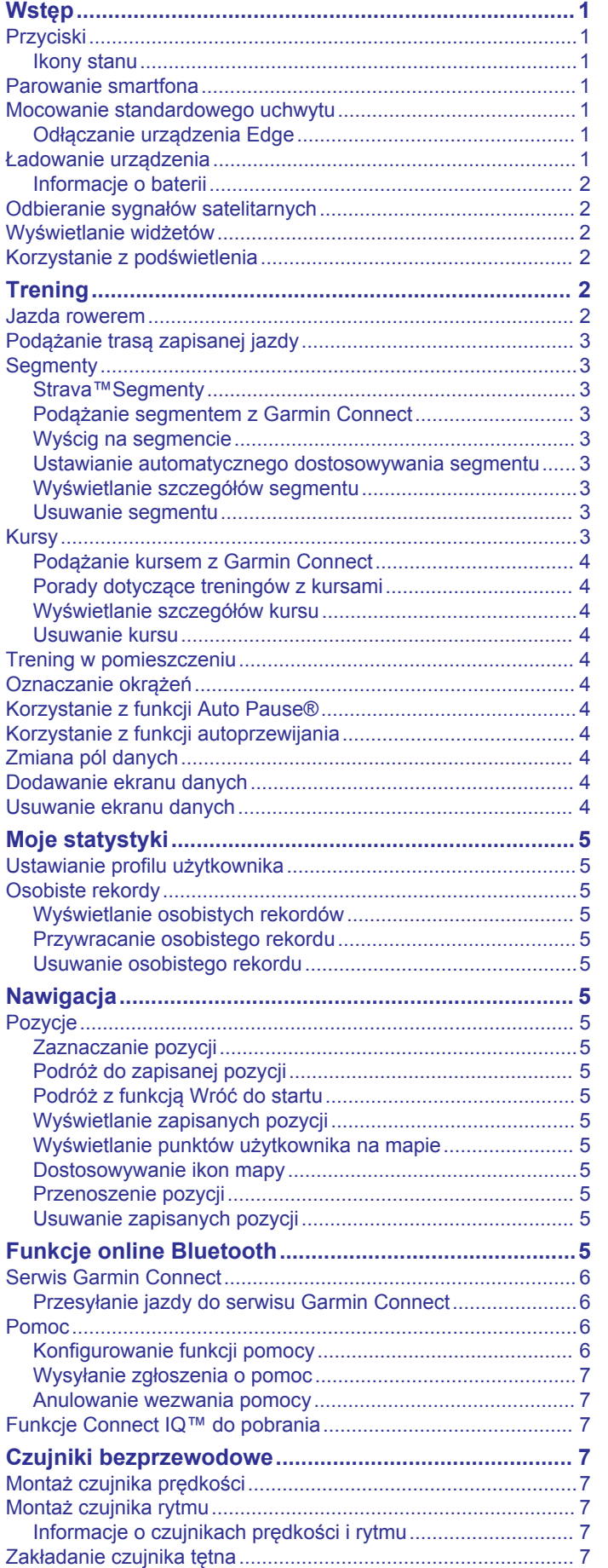

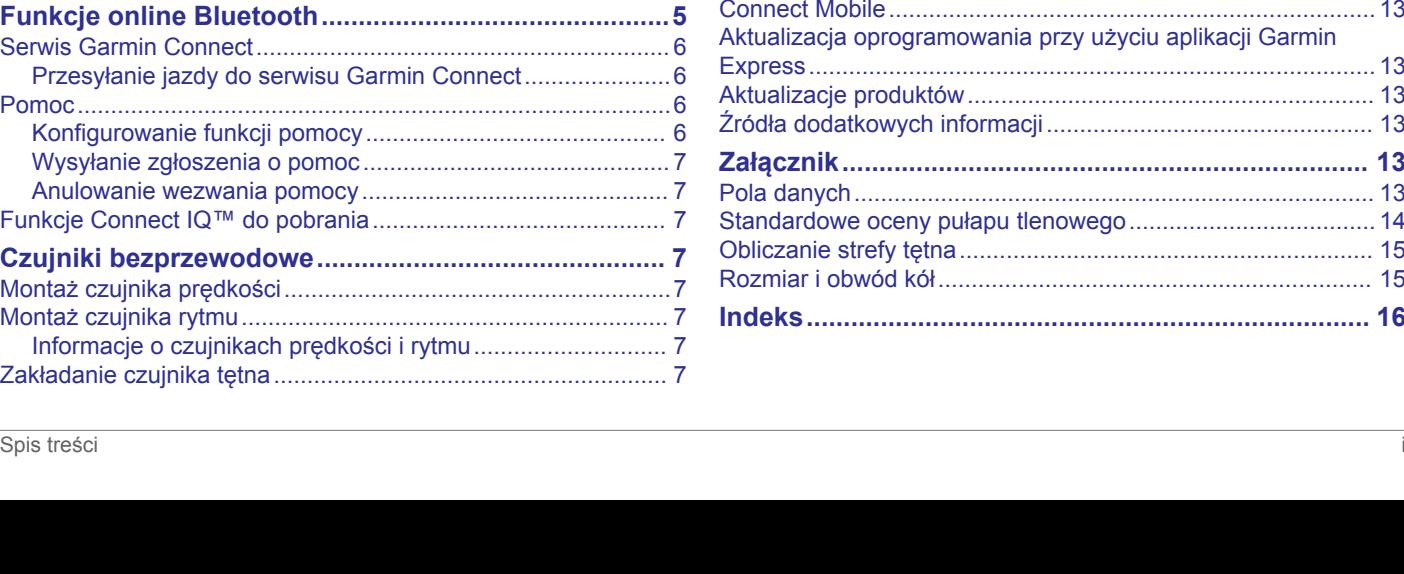

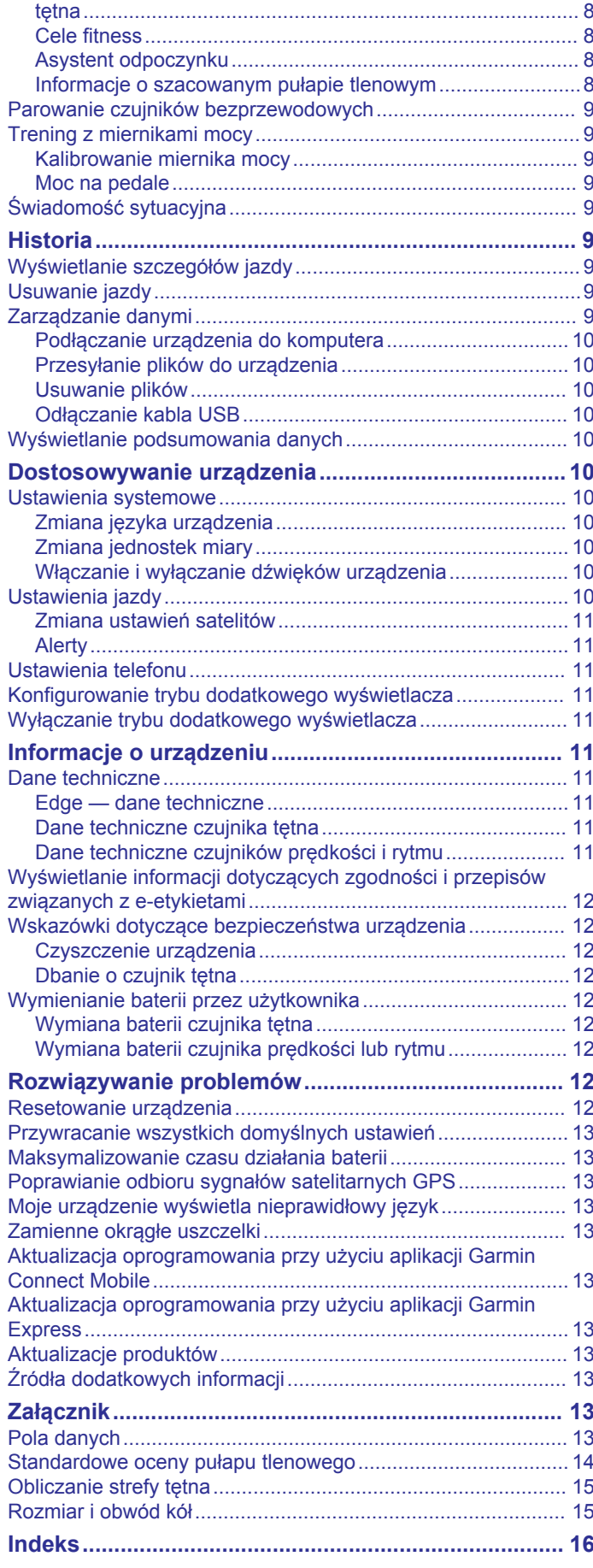

[Wskazówki dotyczące nieregularnego odczytu danych](#page-11-0)

# **Wstęp**

# **OSTRZEŻENIE**

<span id="page-4-0"></span>Należy zapoznać się z zamieszczonym w opakowaniu produktu przewodnikiem *Ważne informacje dotyczące bezpieczeństwa i produktu* zawierającym ostrzeżenia i wiele istotnych wskazówek.

Przed rozpoczęciem lub wprowadzeniem zmian w programie ćwiczeń należy zawsze skonsultować się z lekarzem.

# **Przyciski**

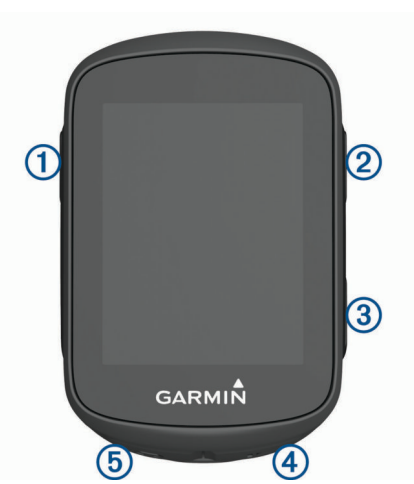

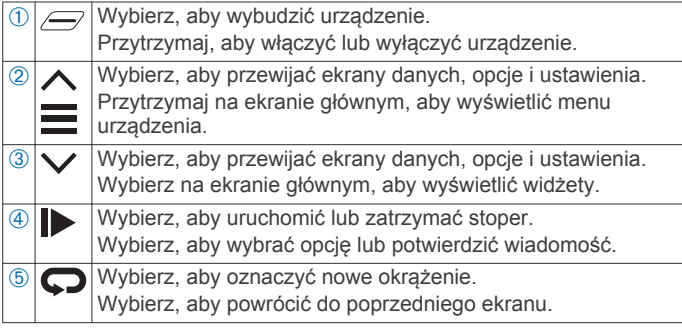

### **Ikony stanu**

Ikona wyświetlana w sposób ciągły oznacza, że znaleziono sygnał lub że podłączono czujnik.

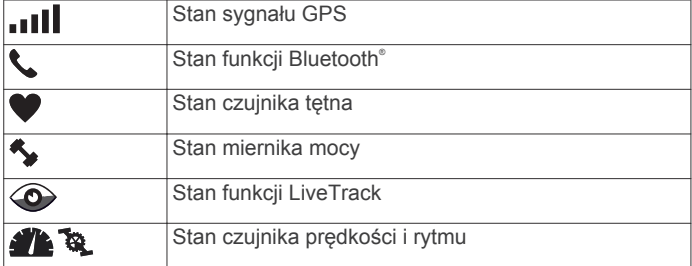

# **Parowanie smartfona**

Aby korzystać z funkcji online, należy sparować urządzenie Edge bezpośrednio z poziomu aplikacji Garmin Connect™ Mobile, a nie z poziomu ustawień Bluetooth w smartfonie.

- **1** Korzystając ze sklepu z aplikacjami na smartfonie, zainstaluj i otwórz aplikację Garmin Connect Mobile.
- **2** Przytrzymaj  $\equiv$ , aby włączyć urządzenie.

Przy pierwszym uruchomieniu urządzenia wybierz odpowiedni język. Na kolejnym ekranie zostanie wyświetlony monit o sparowanie urządzenia ze smartfonem.

**PORADA:** Przytrzymaj  $\equiv$ i wybierz kolejno **Telefon** > Stan > **Paruj telefon**, aby ręcznie przejść do trybu parowania.

- **3** Wybierz jedną z opcji, aby dodać urządzenie do konta Garmin Connect:
	- Jeśli parujesz pierwsze urządzenie z aplikacją Garmin Connect Mobile, postępuj zgodnie z instrukcjami wyświetlanymi na ekranie.
	- Jeśli z aplikacją Garmin Connect Mobile zostało już sparowane inne urządzenie, w menu  $\equiv$  lub  $\cdots$  wybierz kolejno **Urządzenia Garmin** > **Dodaj urządzenie**, a następnie postępuj zgodnie z instrukcjami wyświetlanymi na ekranie.

Po udanym sparowaniu urządzeń zostanie wyświetlony komunikat i urządzenie zsynchronizuje się automatycznie ze smartfonem.

# **Mocowanie standardowego uchwytu**

W celu uzyskania najlepszego odbioru sygnałów GPS umieść uchwyt rowerowy w taki sposób, aby urządzenie było zwrócone w kierunku nieba. Uchwyt rowerowy można przymocować do wspornika kierownicy lub samej kierownicy roweru.

- **1** Do zamontowania urządzenia wybierz taką pozycję, która nie będzie przeszkadzała w bezpiecznej jeździe rowerem.
- **2** Umieść gumowy dysk ① z tyłu uchwytu rowerowego. Gumowe wypustki pasują do tylnej części uchwytu rowerowego, utrzymując go we właściwym miejscu.

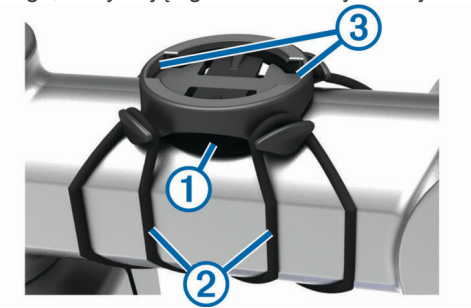

- **3** Przymocuj uchwyt rowerowy do wspornika kierownicy.
- **4** Przymocuj uchwyt rowerowy za pomocą dwóch opasek 2.
- **5** Dopasuj wypustki na tylnej części urządzenia do rowków na uchwycie rowerowym 3.
- **6** Delikatnie dociśnij i obróć urządzenie w kierunku zgodnym z ruchem wskazówek zegara, aż znajdzie się ono na swoim miejscu.

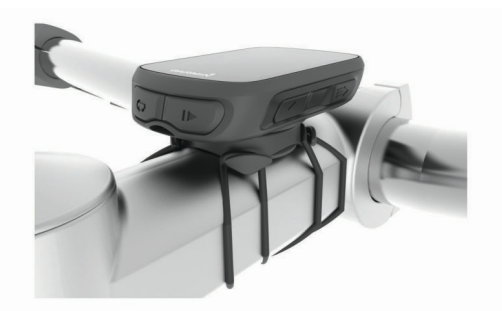

# **Odłączanie urządzenia Edge**

- **1** Obróć urządzenie Edge w prawą stronę, aby je odblokować.
- **2** Zdejmij urządzenie Edge z uchwytu.

# **Ładowanie urządzenia**

### *NOTYFIKACJA*

Aby zapobiec korozji, należy całkowicie osuszyć port USB, antenę komunikatów pogodowych i obszary wokół nich przed rozpoczęciem ładowania lub podłączeniem do komputera.

<span id="page-5-0"></span>Urządzenie jest zasilane wbudowaną baterią litowo-jonową, ładowaną ze standardowego gniazdka lub z portu USB komputera.

**UWAGA:** Urządzenie nie będzie się ładować, jeśli temperatura otoczenia będzie poza dopuszczalnym zakresem (*[Edge — dane](#page-14-0) [techniczne](#page-14-0)*, strona 11).

**1** Wyciągnij antenę komunikatów pogodowych ① z portu USB  $\odot$ 

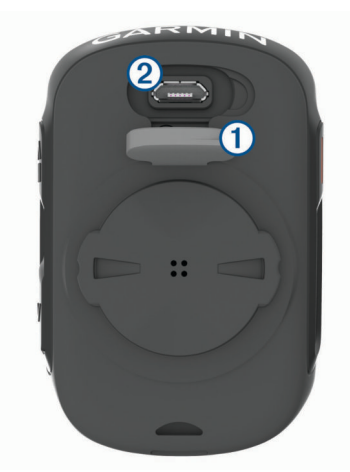

- **2** Podłącz mniejszą wtyczkę kabla USB do portu USB w urządzeniu.
- **3** Podłącz większą wtyczkę kabla USB do zasilacza sieciowego lub do portu USB komputera.
- **4** Podłącz zasilacz sieciowy do zwykłego gniazdka elektrycznego.

Urządzenie włączy się po podłączeniu go do źródła zasilania.

**5** Całkowicie naładuj urządzenie.

# **Informacje o baterii**

### **OSTRZEŻENIE**

To urządzenie jest zasilane przez baterię litowo-jonową. Należy zapoznać się z zamieszczonym w opakowaniu produktu przewodnikiem *Ważne informacje dotyczące bezpieczeństwa i produktu* zawierającym ostrzeżenia i wiele istotnych wskazówek.

# **Odbieranie sygnałów satelitarnych**

Urządzenie może wymagać czystego widoku nieba w celu odebrania sygnałów z satelitów. Godzina i data są ustawiane automatycznie w oparciu o pozycję GPS.

**PORADA:** Więcej informacji na temat systemu GPS można znaleźć na stronie [www.garmin.com/aboutGPS](https://www.garmin.com/aboutGPS).

**1** Wyjdź na zewnątrz, na otwarty teren.

Przednia część urządzenia powinna być zwrócona w kierunku nieba.

**2** Zaczekaj, aż urządzenie zlokalizuje satelity. Zlokalizowanie sygnałów satelitarnych może zająć 30–60

# **Wyświetlanie widżetów**

sekund.

W urządzeniu znajduje się kilka fabrycznie załadowanych widżetów. Możesz sparować urządzenie ze smartfonem, aby maksymalnie wykorzystywać możliwości urządzenia Edge.

Na ekranie głównym wybierz  $\wedge$  lub  $\vee$ .

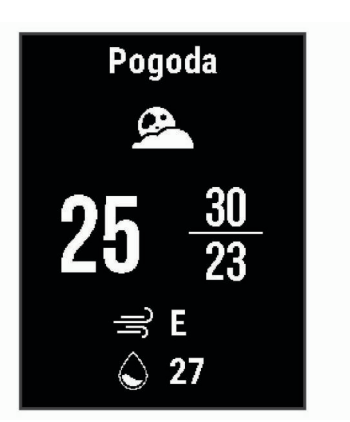

Urządzenie będzie przewijać dostępne widżety.

• W aktywnym widżecie wybierz  $\blacktriangleright$ , aby wyświetlić dodatkowe opcje dla tego widżetu.

# **Korzystanie z podświetlenia**

- Aby włączyć podświetlenie, wybierz dowolny przycisk.
- Aby ustawić limit czasu podświetlania, przytrzymaj wybierz kolejno **System** > **Czas podświetl.** i wybierz żądaną opcję.

# **Trening**

# **Jazda rowerem**

Jeśli do zakupionego urządzenia był dołączony czujnik ANT+® , oznacza to, że oba elementy są sparowane i można je aktywować podczas konfiguracji wstępnej.

- **1** Przytrzymaj  $\equiv$ , aby włączyć urządzenie.
- **2** Wyjdź na zewnątrz i zaczekaj, aż urządzenie zlokalizuje satelity.

**III** świeci w sposób ciągły, gdy urządzenie jest gotowe.

- **3** Na ekranie głównym wybierz  $\triangleright$ .
- 4 Wybierz  $\triangleright$ , aby uruchomić stoper aktywności.

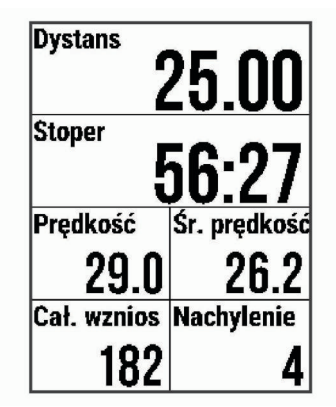

**UWAGA:** Historia jest zapisywana jedynie wtedy, gdy licznik aktywności jest włączony.

- 5 Wybierz  $\blacktriangleright$ , aby zatrzymać licznik aktywności.
- **6** Wybierz opcję:
	- Wybierz **Wznów**, aby wznowić jazdę.
	- Wybierz **Zapisz jazdę**, aby zatrzymać jazdę i ją zapisać. **PORADA:** Można wybrać typ jazdy. Dokładne dane dotyczące typu jazdy są ważne przy tworzeniu kursów przyjaznych dla rowerzystów na koncie Garmin Connect.
	- Wybierz **Odrzuć jazdę**, aby zatrzymać jazdę i usunąć ją z urządzenia.
- <span id="page-6-0"></span>• Wybierz **Wróć do startu**, aby urządzenie wskazało drogę z powrotem do punktu startowego.
- Wybierz **Zaznacz pozycję**, aby zaznaczyć i zapisać pozycję.

# **Podążanie trasą zapisanej jazdy**

- 1 Przytrzymai<sup>=</sup>
- **2** Wybierz kolejno **Nawigacja** > **Rozpocznij aktyw.**.
- **3** Wybierz jazdę.

**PORADA:** Możesz wybrać V, aby wyświetlić bardziej szczegółowe informacje o jeździe, takie jak podsumowanie, lokalizacja na mapie i szczegóły okrążenia, lub usunąć tę jazdę.

- **4** Wybierz **Jazda**.
- **5** Wybierz  $\triangleright$ , aby uruchomić stoper aktywności.

# **Segmenty**

**Podążanie segmentem**: Segmenty można przesyłać z konta Garmin Connect do urządzenia. Po zapisaniu segmentu w urządzeniu można nim podążać.

**UWAGA:** Wraz z kursem pobranym z konta Garmin Connect pobierane są również wszystkie zawarte w nim segmenty.

**Wyścig na segmencie**: Możesz ścigać się na segmencie, aby spróbować wyrównać lub pobić własny rekord, lub uzyskać lepszy czas niż inni rowerzyści, którzy przebyli ten segment.

### **Strava™Segmenty**

Segmenty Strava można pobrać do urządzenia Edge 130. Zrealizuj segmenty Strava, aby porównać obecne wyniki z poprzednimi, a także z wynikami znajomych i zawodowców, którzy przebyli ten sam segment.

Aby uzyskać członkostwo Strava, przejdź do widżetu segmentów na koncie Garmin Connect. Więcej informacji można znaleźć na stronie [www.strava.com.](http://www.strava.com)

Informacje zawarte w tym podręczniku dotyczą zarówno segmentów Garmin Connect, jak i segmentów Strava.

#### **Podążanie segmentem z Garmin Connect**

Aby móc pobrać segment z serwisu Garmin Connect i podążać nim, trzeba posiadać konto Garmin Connect (*[Serwis Garmin](#page-9-0) Connect*[, strona 6](#page-9-0)).

**1** Podłącz urządzenie do komputera za pomocą przewodu USB.

**UWAGA:** W przypadku korzystania z segmentów Strava ulubione segmenty są automatycznie przesyłane do urządzenia, kiedy jest ono połączone z aplikacją Garmin Connect Mobile lub z komputerem.

- **2** Odwiedź stronę [connect.garmin.com](http://connect.garmin.com).
- **3** Utwórz nowy segment lub wybierz już istniejący.
- **4** Wybierz **Wyślij do urządzenia**.
- **5** Odłącz i włącz urządzenie.
- 6 Wybierz  $\triangleright$ , aby włączyć licznik aktywności i rozpocząć jazdę.

Gdy trasa przetnie się z odpowiednim segmentem, możesz się na nim ścigać.

### **Wyścig na segmencie**

Segmenty to wirtualne kursy wyścigowe. Możesz ścigać się na segmentach i porównywać obecne wyniki z wcześniejszymi, z wynikami innych osób, z danymi na koncie Garmin Connect lub z wynikami innych członków społeczności rowerowej. Swoje aktywności możesz później przesłać na konto Garmin Connect, aby zobaczyć, jak się plasujesz na danym segmencie.

**UWAGA:** Jeśli konto Garmin Connect i konto Strava są powiązane, aktywność jest automatycznie wysyłana do konta Strava, aby umożliwić sprawdzenie pozycji segmentu.

**1** Wybierz , aby włączyć licznik aktywności i rozpocząć jazdę.

Gdy trasa przetnie się z odpowiednim segmentem, możesz się na nim ścigać.

**2** Zacznij ścigać się na segmencie. Automatycznie zostanie wyświetlony ekran z danymi

segmentu.

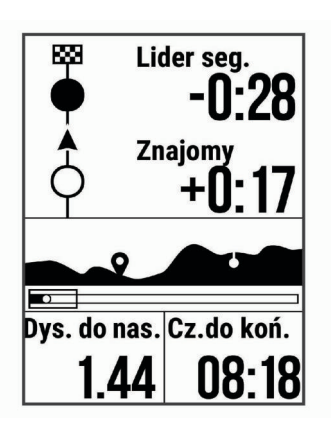

**3** W razie konieczności przytrzymaj i wybierz kolejno Menu **główne** > **Nawigacja** > **Segmenty**, aby zmienić cel podczas wyścigu.

Możesz ścigać się z liderem segmentu, innymi rowerzystami (jeśli są dostępni) lub spróbować pobić własny rekord. Cel jest automatycznie wyznaczany w oparciu o Twój bieżący poziom wydajności.

Po ukończeniu segmentu zostanie wyświetlony komunikat.

#### **Ustawianie automatycznego dostosowywania segmentu**

W urządzeniu można ustawić automatyczne dostosowywanie wyznaczonego czasu ukończenia danego segmentu na podstawie wyników osiąganych w tym segmencie.

**UWAGA:** Ustawienie to jest włączone domyślnie we wszystkich segmentach.

- 1 Przytrzymaj<sup>E</sup>
- **2** Wybierz kolejno **Nawigacja** > **Segmenty** > **Aut. wyb. przec.**.

### **Wyświetlanie szczegółów segmentu**

- **1** Przytrzymaj $\equiv$
- **2** Wybierz kolejno **Nawigacja** > **Segmenty**.
- **3** Wybierz segment.
- **4** Wybierz opcję:
	- Wybierz **Czas wyścigu**, aby wyświetlić czas jazdy lidera segmentu.
	- Wybierz **Mapa**, aby wyświetlić segment na mapie.
	- Wybierz **Wysokość**, aby wyświetlić wykres wysokości segmentu.

### **Usuwanie segmentu**

- 1 Przytrzymaj<sup>=</sup>
- **2** Wybierz kolejno **Nawigacja** > **Segmenty**.
- **3** Wybierz segment.
- **4** Wybierz kolejno **Usuń** > **Tak**.

# **Kursy**

- **Podążanie trasą poprzednio zapisanej aktywności**: Możesz jechać poprzednio zapisanym kursem po prostu dlatego, że jest to dobra trasa. Możesz na przykład zapisać przyjazną dla rowerzystów trasę dojazdu do pracy i nią podróżować.
- **Pojedynek z uprzednio zapisaną aktywnością**: Możesz również jechać według zapisanego kursu, próbując osiągnąć

<span id="page-7-0"></span>lub poprawić poprzednie cele. Jeśli na przykład pierwszy przejazd kursem trwał 30 minut, będziesz ścigać się z wirtualnym partnerem funkcji Virtual Partner® , aby ukończyć trasę w czasie krótszym niż 30 minut.

**Podążanie trasą istniejącej jazdy z serwisu Garmin Connect**: Istnieje możliwość przesłania kursu z serwisu Garmin Connect do urządzenia. Po zapisaniu kursu w urządzeniu można nim podążać lub spróbować pobić najlepszy uzyskany dla niego wynik.

# **Podążanie kursem z Garmin Connect**

Aby pobierać kursy z serwisu Garmin Connect, należy posiadać konto Garmin Connect (*[Serwis Garmin Connect](#page-9-0)*, strona 6).

- **1** Wybierz opcję:
	- Uruchom aplikację Garmin Connect Mobile.
	- Otwórz stronę [connect.garmin.com.](http://connect.garmin.com)
- **2** Utwórz nowy kurs lub wybierz już istniejący.
- **3** Wybierz **Wyślij do urządzenia**.
- **4** Wykonaj instrukcje wyświetlane na ekranie.
- 5 W urządzeniu Edge przytrzymaj<sup>E</sup>.
- **6** Wybierz kolejno **Nawigacja** > **Kursy**.
- **7** Wybierz kurs.
- **8** Wybierz **Jazda**.

### **Porady dotyczące treningów z kursami**

- Chcac się rozgrzać, naciśnij  $\blacktriangleright$ , aby rozpocząć kurs, a następnie rozpocznij rozgrzewkę w zwykły sposób.
- Podczas rozgrzewki nie wchodź na ścieżkę kursu. Aby rozpocząć, udaj się w kierunku kursu. Jeśli znajdujesz się w dowolnym miejscu na ścieżce kursu, zostanie wyświetlony komunikat.

**UWAGA:** Po wybraniu przycisku  $\blacktriangleright$  funkcja Virtual Partner rozpoczyna kurs i nie czeka na zakończenie przez Ciebie rozgrzewki.

• Przewiń do mapy, aby wyświetlić mapę kursu. Jeśli zboczysz z kursu, urządzenie wyświetli komunikat.

### **Wyświetlanie szczegółów kursu**

- 1 Przytrzymaj $\equiv$ .
- **2** Wybierz kolejno **Nawigacja** > **Kursy**.
- **3** Wybierz kurs.
- **4** Wybierz opcję:
	- Wybierz **Jazda**, aby jechać wzdłuż kursu.
	- Wybierz **Podsumowanie**, aby wyświetlić szczegóły kursu.
	- Wybierz **Mapa**, aby wyświetlić kurs na mapie.
	- Wybierz **Wysokość**, aby wyświetlić wykres wysokości kursu.

### **Usuwanie kursu**

- **1** Przytrzymaj $\equiv$ .
- **2** Wybierz kolejno **Nawigacja** > **Kursy**.
- **3** Wybierz kurs.
- **4** Wybierz kolejno **Usuń** > **Tak**.

# **Trening w pomieszczeniu**

Podczas treningu w pomieszczeniu funkcja GPS może zostać wyłączona w celu oszczędzania energii.

- 1 Przytrzymaj<sup>E</sup>.
- **2** Wybierz kolejno **Ustawienia jazdy** > **GPS** > **Wyłączone**.

Gdy funkcja GPS jest wyłączona, dane prędkości i dystansu są niedostępne, chyba że używany jest zgodny czujnik lub trenażer rowerowy, który przesyła dane prędkości i dystansu do urządzenia.

# **Oznaczanie okrążeń**

Można użyć funkcji Auto Lap® , która automatycznie oznacza określony dystans jako okrążenie. Okrążenia można taż oznaczać ręcznie. Funkcja ta umożliwia porównywanie swoich wyników na różnych etapach aktywności.

- **1** Przytrzymaj $\equiv$ .
- **2** Wybierz kolejno **Ustawienia jazdy** > **Okrążenia**.
- **3** Wybierz opcję:
	- Wybierz **Auto Lap**, aby skorzystać z funkcji Auto Lap. Urządzenie automatycznie oznaczy okrążenie co 5 mil lub 5 kilometrów, w zależności od ustawień systemu (*[Ustawienia systemowe](#page-13-0)*, strona 10).
	- Wybierz kolejno **Przycisk Lap**, aby skorzystać z funkcji  $\bigcirc$  do oznaczania okrążenia podczas aktywności.

# **Korzystanie z funkcji Auto Pause®**

Funkcja Auto Pause umożliwia automatyczne wstrzymanie stopera w momencie zatrzymania. Funkcja ta jest przydatna, jeśli na trasie aktywności znajduje się sygnalizacja świetlna lub inne miejsca, w których trzeba zwolnić bądź się zatrzymać.

**UWAGA:** Czas wstrzymania nie jest zapisywany w danych historii.

- $1$  Przytrzymaj $\equiv$
- **2** Wybierz kolejno **Ustawienia jazdy** > **Auto Pause**.

# **Korzystanie z funkcji autoprzewijania**

Funkcja Autoprzewijanie umożliwia automatyczne przełączanie ekranów z danymi treningu, podczas gdy stoper jest włączony.

- 1 Przytrzymaj<sup>E</sup>.
- **2** Wybierz kolejno **Ustawienia jazdy** > **Autoprzewijanie**.
- **3** Wybierz prędkość wyświetlania.

# **Zmiana pól danych**

Istnieje możliwość zmiany pól danych występujących razem na stronach wyświetlanych podczas działania stopera (*[Pola](#page-16-0) danych*[, strona 13](#page-16-0)).

- 1 Przytrzymaj<sup>E</sup>
- **2** Wybierz kolejno **Ustawienia jazdy** > **Strony danych**.
- $3$  Wybierz  $\triangleright$  > Układ.
- **4** Wybierz **∨** lub ∧, aby zmienić układ.
- 5 Wybierz  $\triangleright$ , aby aktywować układ.
- **6** Wybierz  $\vee$  lub  $\wedge$ , aby edytować pola danych.

# **Dodawanie ekranu danych**

Istnieje możliwość dodania kolejnych ekranów z danymi, które będą wyświetlane podczas działania stopera.

- 1 Przytrzymaj<sup>E</sup>
- **2** Wybierz kolejno **Ustawienia jazdy** > **Strony danych**.
- **3** Wybierz  $\vee$  > Dodaj nowy.
- **4** Wybierz ekran, który chcesz dodać.
- Niektóre ekrany można dostosować (*Zmiana pól danych*, strona 4).

# **Usuwanie ekranu danych**

- 1 Przytrzymaj<sup>E</sup>.
- **2** Wybierz kolejno **Ustawienia jazdy** > **Strony danych**.
- 3 Wybierz  $\vee$ , aby otworzyć ekran danych do usunięcia.
- **4** Wybierz kolejno > **Usuń** > **Tak**.

# **Moje statystyki**

<span id="page-8-0"></span>Urządzenie Edge 130 może śledzić osobiste statystyki i wykonywać pomiary efektywności. Pomiary te wymagają użycia czujnika tętna lub miernika mocy.

# **Ustawianie profilu użytkownika**

Można aktualizować ustawienia, takie jak płeć, wiek, masa, wzrost czy maksymalne tętno. Urządzenie wykorzystuje te informacje do obliczania dokładnych danych związanych z jazdą.

- 1 Przytrzymaj<sup>=</sup>
- **2** Wybierz kolejno **Moje statystyki** > **Profil użytkownika**.
- **3** Wybierz opcję.

# **Osobiste rekordy**

Po ukończeniu jazdy w urządzenie wyświetla wszystkie nowe osobiste rekordy, jakie zostały zdobyte podczas tej jazdy. Osobiste rekordy obejmują najszybciej pokonany standardowy dystans, najdłuższą jazdę i największy wznios uzyskany podczas jazdy. Po sparowaniu ze zgodnym miernikiem mocy urządzenie wyświetla maksymalny pomiar mocy zarejestrowany w czasie 20 minut.

# **Wyświetlanie osobistych rekordów**

- 1 Przytrzymaj<sup>=</sup>
- **2** Wybierz kolejno **Moje statystyki** > **Osobiste rekordy**.

### **Przywracanie osobistego rekordu**

Dla każdego z osobistych rekordów możesz przywrócić wcześniejszy rekord.

- 1 Przytrzymaj<sup>=</sup>
- **2** Wybierz kolejno **Moje statystyki** > **Osobiste rekordy**.
- **3** Wybierz rekord, który chcesz przywrócić.
- **4** Wybierz kolejno **Opcje** > **Użyj poprzedniego** > **Tak**. **UWAGA:** Nie spowoduje to usunięcia żadnych zapisanych aktywności.

### **Usuwanie osobistego rekordu**

- 1 Przytrzymaj<sup>=</sup>
- **2** Wybierz kolejno **Moje statystyki** > **Osobiste rekordy**.
- **3** Wybierz osobisty rekord.
- **4** Wybierz kolejno **Opcje** > **Usuń rekord** > **Tak**.

# **Nawigacja**

Funkcje i ustawienia nawigacji mają także zastosowanie do kursów (*Kursy*[, strona 3\)](#page-6-0) i segmentów (*[Segmenty](#page-6-0)*, strona 3).

- Pozycje (*Pozycje*, strona 5)
- Ustawienia mapy (*Wyświetlanie punktów użytkownika na mapie*, strona 5)

# **Pozycje**

Urządzenie umożliwia rejestrowanie i zapisywanie pozycji.

### **Zaznaczanie pozycji**

Przed zaznaczeniem pozycji należy odszukać satelity.

Pozycja to punkt zarejestrowany i zapisany w urządzeniu. Jeśli chcesz zapisać punkt orientacyjny lub powrócić do określonego miejsca, oznacz to miejsce jako pozycję.

- **1** Idź pojeździć (*[Jazda rowerem](#page-5-0)*, strona 2).
- $2$  Przytrzymaj $\equiv$
- **3** Wybierz **Zaznacz pozycję**.

Zostanie wyświetlony komunikat. Domyślną ikoną dla każdej pozycji jest flaga (*Dostosowywanie ikon mapy*, strona 5).

# **Podróż do zapisanej pozycji**

Zanim możliwa będzie podróż do zapisanej pozycji, należy odszukać satelity.

- 1 Przytrzymaj $\equiv$
- **2** Wybierz kolejno **Nawigacja** > **Zapisane pozycje**.
- **3** Wybierz pozycję.
- **4** Wybierz **Nawiguj do**.
- 5 Wybierz  $\blacktriangleright$ , aby rozpocząć jazdę.

### **Podróż z funkcją Wróć do startu**

W dowolnym momencie jazdy możesz wrócić do punktu startowego.

- **1** Idź pojeździć (*[Jazda rowerem](#page-5-0)*, strona 2).
- 2 Wybierz  $\blacktriangleright$ , aby wstrzymać jazdę.
- **3** Wybierz **Wróć do startu**.
- **4** Wybierz kolejno **Tą samą trasą** lub **Po linii prostej**.
- 5 Wybierz  $\blacktriangleright$ , aby wznowić jazdę. Urządzenie pokieruje Cię z powrotem do punktu startowego jazdy.

### **Wyświetlanie zapisanych pozycji**

Można wyświetlać szczegóły dotyczące zapisanych pozycji, takie jak wysokość i współrzędne na mapie.

- **1** Przytrzymaj $\equiv$
- **2** Wybierz kolejno **Nawigacja** > **Zapisane pozycje**.
- **3** Wybierz zapisaną pozycję.
- **4** Wybierz **Szczegóły**.

#### **Wyświetlanie punktów użytkownika na mapie**

- 1 Przytrzymaj<sup>E</sup>
- **2** Wybierz kolejno **Mapa** > **Punkty użytkow.**.
- **3** Wybierz **Pokaż**.

### **Dostosowywanie ikon mapy**

Można dostosować ikony mapy, aby umożliwić rozróżnianie typów zapisanych pozycji, takich jak pozycja domowa lub miejsca, w których można coś wypić czy zjeść.

- 1 Przytrzymaj<sup>E</sup>
- **2** Wybierz kolejno **Nawigacja** > **Zapisane pozycje**.
- **3** Wybierz zapisaną pozycję.
- **4** Wybierz **Zmień ikonę**.
- **5** Wybierz opcję.

# **Przenoszenie pozycji**

- **1** Przytrzymaj $\equiv$
- **2** Wybierz kolejno **Nawigacja** > **Zapisane pozycje**.
- **3** Wybierz zapisaną pozycję.
- **4** Wybierz kolejno **Przenieś tutaj** > **Tak**. Pozycja zostanie zmieniona na aktualną.

### **Usuwanie zapisanych pozycji**

- 1 Przytrzymaj<sup>=</sup>
- **2** Wybierz kolejno **Nawigacja** > **Zapisane pozycje**.
- **3** Wybierz pozycję.
- **4** Wybierz kolejno **Usuń** > **Tak**.

# **Funkcje online Bluetooth**

Urządzenie Edge oferuje funkcje online powiązane z technologią Bluetooth, z których można korzystać za pomocą zgodnego smartfona lub urządzenia fitness. Niektóre funkcje wymagają zainstalowania aplikacji Garmin Connect Mobile

<span id="page-9-0"></span>w smartfonie. Więcej informacji można znaleźć na stronie [www.garmin.com/intosports/apps.](http://www.garmin.com/intosports/apps)

**UWAGA:** Niektóre z tych funkcji wymagają połączenia ze smartfonem z obsługą technologii Bluetooth.

- **LiveTrack**: Umożliwia rodzinie i znajomym śledzić na bieżąco wyścigi i treningi użytkownika. Osobę można zaprosić do śledzenia bieżących danych za pośrednictwem poczty e-mail lub serwisu społecznościowego, umożliwiając jej wyświetlanie strony śledzenia Garmin Connect.
- **Przesyłanie aktywności do serwisu Garmin Connect**: Automatyczne przesyłanie aktywności do serwisu Garmin Connect zaraz po zakończeniu rejestrowania aktywności.
- **Pobieranie kursów i segmentów z Garmin Connect**: Umożliwia wyszukiwanie kursów i segmentów przy użyciu smartfonu w serwisie Garmin Connect oraz wysyłanie ich do urządzenia.
- **Interakcje w serwisach społecznościowych**: Umożliwia aktualizację w ulubionym serwisie społecznościowym po przesłaniu aktywności do serwisu Garmin Connect.
- **Bieżące informacje o pogodzie**: Funkcja przesyła do urządzenia bieżące informacje o pogodzie oraz alerty.
- **Powiadomienia**: Wyświetla powiadomienia i wiadomości z telefonu na ekranie urządzenia.
- **Pomoc**: Umożliwia wysyłanie automatycznej wiadomości tekstowej z Twoim imieniem i nazwiskiem oraz lokalizacją GPS do kontaktów alarmowych za pomocą aplikacji Garmin Connect Mobile.

# **Serwis Garmin Connect**

Możesz połączyć się ze znajomymi za pomocą usługi Garmin Connect. Garmin Connect umożliwia śledzenie, analizowanie oraz udostępnianie informacji na temat swojej aktywności, stanowiąc źródło wzajemnej motywacji. Rejestruj wszystkie przypadki swojej aktywności, takie jak biegi, spacery, jazdy, sesje pływania, piesze wędrówki, triatlony i wiele innych aktywności.

Możesz utworzyć bezpłatne konto Garmin Connect podczas parowania urządzenia z telefonem za pomocą aplikacji Garmin Connect Mobile lub zrobić to w serwisie [connect.garmin.com](http://connect.garmin.com).

- **Zapisuj aktywności**: Po ukończeniu oraz zapisaniu aktywności w urządzeniu można przesłać ją do serwisu Garmin Connect i trzymać ją tam przez dowolny czas.
- **Analizuj dane**: Można wyświetlić bardziej szczegółowe informacje o aktywności, w tym czas, dystans, wysokość, tętno, spalone kalorie, rytm, widok mapy z góry, wykresy tempa i prędkości oraz własne raporty.

**UWAGA:** Aby móc rejestrować niektóre dane, należy zastosować opcjonalne akcesoria, np. czujnik tętna.

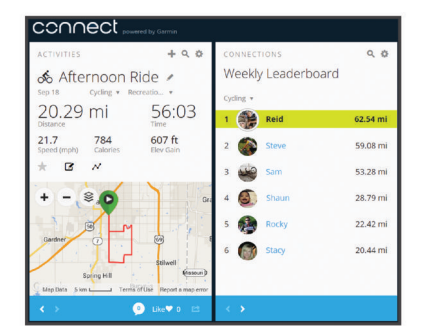

- **Planuj treningi**: Możesz wybrać cel fitness i załadować jeden z dokładnych planów treningowych.
- **Udostępniaj aktywności**: Możesz połączyć się ze znajomymi, aby śledzić wzajemnie swoje aktywności oraz publikować łącza do swoich aktywności w serwisach społecznościowych.

# **Przesyłanie jazdy do serwisu Garmin Connect**

#### *NOTYFIKACJA*

Aby zapobiec korozji, należy całkowicie osuszyć port USB, antenę komunikatów pogodowych i obszary wokół nich przed rozpoczęciem ładowania lub podłączeniem do komputera.

**1** Wyciągnij antenę komunikatów pogodowych ① z portu USB  $(2)$ .

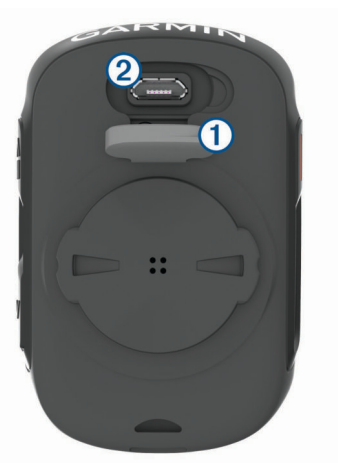

- **2** Podłącz mniejszą wtyczkę kabla USB do portu USB w urządzeniu.
- **3** Włóż większą wtyczkę kabla USB do portu USB komputera.
- **4** Odwiedź stronę [www.garminconnect.com/start](http://www.garminconnect.com/start).
- **5** Wykonaj instrukcje wyświetlane na ekranie.

# **Pomoc**

### **PRZESTROGA**

Pomoc to funkcja dodatkowa i nie jest głównym sposobem na uzyskanie pomocy ratunkowej. Aplikacja Garmin Connect Mobile nie kontaktuje się ze służbami ratowniczymi w Twoim imieniu.

Połączenie urządzenia Edge z włączoną łącznością GPS do aplikacji Garmin Connect Mobile umożliwia wysyłanie automatycznej wiadomości tekstowej z Twoim imieniem i nazwiskiem oraz lokalizacją GPS do kontaktów alarmowych.

Przed uruchomieniem funkcji pomocy na urządzeniu w aplikacji Garmin Connect Mobile trzeba skonfigurować informacje dotyczące kontaktów alarmowych. Sparowany smartfon Bluetooth musi mieć możliwość transmisji danych i obejmować zasięgiem miejsce, w którym dostępne są dane. Kontakty alarmowe muszą mieć możliwość otrzymywania wiadomości SMS (koszt wiadomości według standardowych stawek operatora).

Na urządzeniu zostanie wyświetlona wiadomość wskazująca, że kontakty zostaną poinformowane po zakończeniu odliczania. Jeśli pomoc nie jest potrzebna, możesz anulować wiadomość.

# **Konfigurowanie funkcji pomocy**

- **1** Korzystając ze sklepu z aplikacjami na smartfonie, zainstaluj i otwórz aplikację Garmin Connect Mobile.
- **2** Sparuj smartfon z urządzeniem (*[Parowanie smartfona](#page-4-0)*, [strona 1](#page-4-0)).
- **3** W ustawieniach aplikacji Garmin Connect Mobile wybierz **Kontakty alarmowe** i wprowadź dane rowerzysty oraz kontakty alarmowe.

Wybrane kontakty alarmowe otrzymają wiadomość z powiadomieniem, że zostali wybrani jako kontakty alarmowe w przypadku konieczności udzielenia pomocy. <span id="page-10-0"></span>**4** Włącz GPS w urządzeniu Edge (*[Zmiana ustawień satelitów](#page-14-0)*, [strona 11\)](#page-14-0).

### **Wysyłanie zgłoszenia o pomoc**

Aby móc wysyłać zgłoszenia o pomoc, należy włączyć GPS w urządzeniu Edge i otworzyć aplikację Garmin Connect Mobile.

1 Przytrzymaj *s* przez 5 sekund, aby włączyć funkcję pomocy.

Po zakończeniu odliczania urządzenie wyemituje sygnał dźwiękowy i wyśle wiadomość.

**PORADA:** Przed zakończeniem odliczania możesz wybrać  $\bullet$ , aby anulować wiadomość.

2 W razie potrzeby wybierz  $\blacktriangleright$ , aby wysłać wiadomość natychmiast.

### **Anulowanie wezwania pomocy**

Zanim wezwanie pomocy zostanie wysłane do kontaktów alarmowych, można je anulować w urządzeniu Edge lub sparowanym smartfonie.

Wybierz kolejno **Anuluj** > **Tak** przed upływem odliczanych 30 sekund.

# **Funkcje Connect IQ™ do pobrania**

Możesz dodać do urządzenia Connect IQ funkcje oferowane przez Garmin® oraz innych producentów za pomocą aplikacji Connect IQ Mobile.

**Pola danych**: Umożliwiają pobieranie nowych pól danych, które pozwalają wyświetlać dane z czujników, dane aktywności i historii na różne sposoby. Możesz dodać pola danych Connect IQ do wbudowanych funkcji i stron.

# **Czujniki bezprzewodowe**

Urządzenie można używać z bezprzewodowymi czujnikami ANT+ lub Bluetooth. Więcej informacji o zgodności i zakupie dodatkowych czujników można znaleźć na stronie [http://buy.garmin.com.](http://buy.garmin.com)

# **Montaż czujnika prędkości**

**UWAGA:** Jeśli nie masz tego czujnika, możesz pominąć tę czynność.

**PORADA:** Firma Garmin zaleca umieszczenie roweru na stojaku przed rozpoczęciem montażu czujnika.

- **1** Umieść czujnik prędkości u góry piasty i przytrzymaj go.
- **2** Przeciągnij pasek ① wokół piasty i zamocuj go w uchwycie ② czujnika.

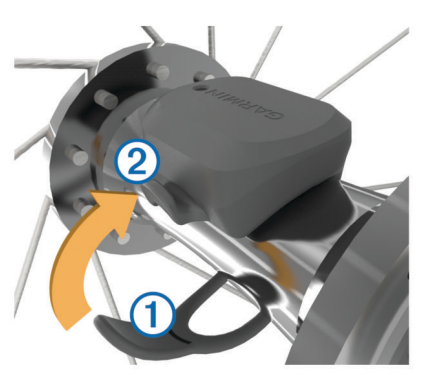

W przypadku instalacji na piaście asymetrycznej czujnik może być pochylony. Nie wpłynie to na jego działanie.

**3** Obróć koło, aby sprawdzić, czy odstęp jest odpowiedni. Czujnik nie powinien dotykać żadnych innych elementów roweru.

**UWAGA:** Po dwóch obrotach dioda LED będzie migać na zielono przez 5 sekund, sygnalizując prawidłowe działanie.

# **Montaż czujnika rytmu**

**UWAGA:** Jeśli nie masz tego czujnika, możesz pominąć tę czynność.

**PORADA:** Firma Garmin zaleca umieszczenie roweru na stojaku przed rozpoczęciem montażu czujnika.

**1** Rozmiar opaski powinien gwarantować właściwe przyleganie czujnika do ramienia korby 1.

Wybierz opaskę o najmniejszym rozmiarze umożliwiającym rozciągnięcie jej wokół ramienia korby.

- **2** Umieść czujnik rytmu po wewnętrznej stronie ramienia korby, po stronie przeciwległej do układu napędowego, i przytrzymaj go.
- **3** Przeciągnij opaskę 2 wokół ramienia korby i zamocuj ją w uchwytach 3 czujnika.

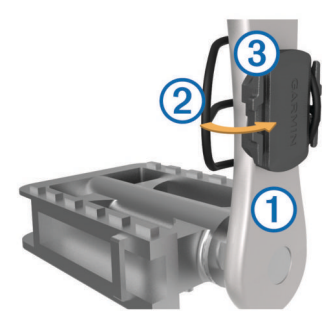

**4** Obróć ramię korby, aby sprawdzić odpowiedni odstęp. Czujnik i opaska nie powinny dotykać żadnych innych elementów roweru ani buta.

**UWAGA:** Po dwóch obrotach dioda LED będzie migać na zielono przez 5 sekund, sygnalizując prawidłowe działanie.

**5** Zrób sobie 15-minutową przejażdżkę próbną, po czym sprawdź, czy czujnik i opaska nie noszą żadnych śladów uszkodzenia.

# **Informacje o czujnikach prędkości i rytmu**

Dane dotyczące rytmu pochodzące z czujnika rytmu są zawsze rejestrowane. Jeśli z urządzeniem nie jest sparowany żaden czujnik rytmu, do obliczania prędkości i dystansu są wykorzystywane dane GPS.

Rytm oznacza tempo pedałowania lub "obrotu" mierzonego liczbą obrotów ramienia korby w ciągu minuty (obr./min).

# **Zakładanie czujnika tętna**

**UWAGA:** Jeśli nie masz czujnika tętna, możesz pominąć tę czynność.

Czujnik tętna należy nosić bezpośrednio na skórze, tuż poniżej mostka. Powinien on przylegać do ciała na tyle mocno, by pozostawał na swoim miejscu podczas aktywności.

**1** Zatrzaśnij moduł czujnika tętna ① na pasku.

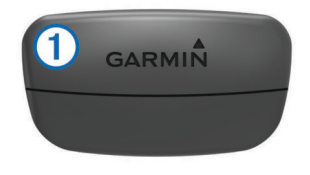

Loga firmy Garmin (na module i na pasku) powinno być zwrócone prawą stroną do góry.

**2** Zwilż elektrody  $\oslash$  i płytki stykowe  $\oslash$  z tyłu paska, aby zapewnić prawidłowy kontakt między klatką piersiową a nadajnikiem.

<span id="page-11-0"></span>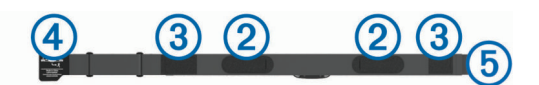

**3** Owiń pasek wokół klatki piersiowej i umieść haczyk paska 4 w petli (5).

**UWAGA:** Etykieta nie powinna być odgięta.

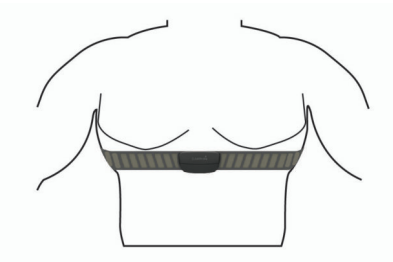

Loga firmy Garmin powinny być zwrócone prawą stroną do góry.

**4** Umieść urządzenie w zasięgu czujnika tętna, w odległości nie większej niż 3 m (10 stóp).

Po założeniu czujnik tętna staje się aktywny i jest gotowy do przesyłania danych.

**PORADA:** Jeśli dane dotyczące tętna nie są wyświetlane lub odczyt jest nieregularny, zapoznaj się ze wskazówkami rozwiązywania problemów (*Wskazówki dotyczące nieregularnego odczytu danych tętna*, strona 8).

#### **Wskazówki dotyczące nieregularnego odczytu danych tętna**

Jeśli dane dotyczące tętna są nieregularne lub nie są wyświetlane, spróbuj wykonać następujące kroki.

- Zwilż elektrody i płytki stykowe (jeśli dotyczy).
- Zaciśnij mocniej pasek na klatce piersiowej.
- Wykonaj rozgrzewkę trwającą 5–10 minut.
- Postępuj zgodnie z instrukcjami dotyczącymi dbania o urządzenie (*[Dbanie o czujnik tętna](#page-15-0)*, strona 12).
- Noś koszulkę bawełnianą lub dokładnie zwilż obie strony paska.

Syntetyczne tkaniny, które pocierają lub uderzają o czujnik tętna, mogą powodować zakłócenia w odbieraniu sygnałów z czujnika tętna.

• Oddal się od źródeł, które mogą wpływać na działanie czujnika tętna.

Źródłami zakłóceń mogą być silne pola elektromagnetyczne, niektóre czujniki bezprzewodowe 2,4 GHz, linie wysokiego napięcia, silniki elektryczne, piekarniki, kuchenki mikrofalowe, telefony bezprzewodowe 2,4 GHz i punkty dostępowe bezprzewodowej sieci LAN.

### **Cele fitness**

Znajomość stref tętna pomaga w mierzeniu i poprawianiu sprawności fizycznej dzięki zrozumieniu i zastosowaniu następujących zasad.

- Tętno jest dobrą miarą intensywności ćwiczeń.
- Trenowanie w określonych strefach tętna może pomóc poprawić wydolność układu sercowo-naczyniowego.

Jeśli znasz maksymalną wartość swojego tętna, możesz skorzystać z tabeli (*[Obliczanie strefy tętna](#page-18-0)*, strona 15), aby ustalić najlepszą strefę tętna dla swoich celów fitness.

Jeśli nie znasz swojego maksymalnego tętna, użyj jednego z kalkulatorów dostępnych w Internecie. Niektóre siłownie i ośrodki zdrowia wykonują test mierzący tętno maksymalne. Aby uzyskać domyślne maksymalne tętno, należy odjąć swój wiek od wartości 220.

### **Asystent odpoczynku**

Możesz używać urządzenia Garmin z czujnikiem tętna do wyświetlania czasu potrzebnego do pełnego zregenerowania sił i osiągnięcia gotowości do następnego wysiłku.

**Czas odpoczynku**: Czas odpoczynku pojawia się natychmiast po zakończeniu aktywności. Czas jest odliczany aż do uzyskania optymalnego stanu umożliwiającego rozpoczęcie kolejnego wysiłku.

#### *Wyświetlanie czasu odpoczynku*

Aby móc korzystać z funkcji czasu odpoczynku, załóż czujnik tętna i sparuj go z urządzeniem (*[Parowanie czujników](#page-12-0) [bezprzewodowych](#page-12-0)*, strona 9). Jeśli do urządzenia dołączono czujnik tętna, urządzenia te są już sparowane. Aby uzyskać jak najdokładniejszą wartość szacunkową, należy skonfigurować profil użytkownika oraz ustawić maksymalne tętno (*[Ustawianie](#page-8-0) [profilu użytkownika](#page-8-0)*, strona 5).

- **1** Przytrzymaj $\equiv$ .
- **2** Wybierz kolejno **Moje statystyki** > **Asystent odp.**.
- **3** Idź pojeździć.
- **4** Po zakończeniu jazdy wybierz **Zapisz jazdę**.
- Zostanie wyświetlony czas odpoczynku. Maksymalny czas odpoczynku to 4 dni, podczas gdy minimalny czas odpoczynku wynosi 6 godzin.

#### **Informacje o szacowanym pułapie tlenowym**

Pułap tlenowy to maksymalna ilość tlenu (w mililitrach) na minutę, jaką można wchłonąć w przeliczeniu na kilogram masy ciała w przypadku maksymalnego wysiłku. Ujmując rzecz prościej, pułap tlenowy to wskaźnik wydolności sportowca, który powinien wzrastać w miarę poprawy kondycji. Wartości szacowanego pułapu tlenowego są podawane i obsługiwane przez firmę Firstbeat. Możesz używać urządzenia Garmin sparowanego ze zgodnym czujnikiem tętna i miernikiem mocy do wyświetlania szacowanego pułapu tlenowego dla jazdy rowerem.

#### *Sprawdzanie szacowanego pułapu tlenowego*

Zanim możliwe będzie wyświetlenie szacowanego pułapu tlenowego, należy założyć czujnik tętna i zamontować miernik mocy, a następnie sparować je z urządzeniem (*[Parowanie](#page-12-0) [czujników bezprzewodowych](#page-12-0)*, strona 9). Jeśli do urządzenia dołączono czujnik tętna, urządzenia te są już sparowane. Aby uzyskać jak najdokładniejszą wartość szacunkową, należy skonfigurować profil użytkownika oraz ustawić maksymalne tętno (*[Ustawianie profilu użytkownika](#page-8-0)*, strona 5).

**UWAGA:** Początkowo przewidywania mogą wydać się niedokładne. Dlatego należy wykonać kilka przejazdów, aby urządzenie mogło ocenić możliwości użytkownika.

- **1** Jeźdź stałym, intensywnym tempem przez 20 minut na świeżym powietrzu.
- **2** Po zakończeniu jazdy wybierz **Zapisz jazdę**.
- $3$  Przytrzymaj $\equiv$ .
- **4** Wybierz kolejno **Moje statystyki** > **Pułap tlenowy**. Szacowany pułap tlenowy jest wyrażany przez liczbę i pozycję na wskaźniku.

<span id="page-12-0"></span>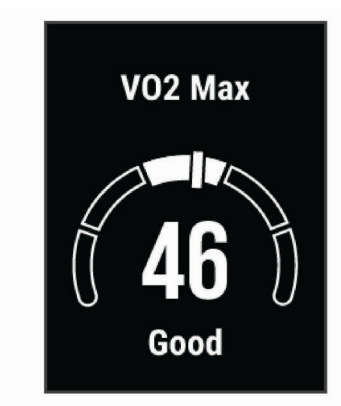

Dane dotyczące pułapu tlenowego i ich analiza zostały opublikowane za zgodą The Cooper Institute® . Więcej informacji znajduje się w załączniku (*[Standardowe oceny](#page-17-0) [pułapu tlenowego](#page-17-0)*, strona 14) oraz na stronie internetowej [www.CooperInstitute.org.](http://www.cooperinstitute.org)

#### *Wskazówki dotyczące maksymalnego pułapu tlenowego dla jazdy rowerem*

Powodzenie i dokładność kalkulacji maksymalnego pułapu tlenowego zwiększa się gdy jazda odbywa się ze stałym tempem i przy umiarkowanie dużym obciążeniu, a tętno i moc utrzymują się na względnie stałym poziomie.

- Przed rozpoczęciem jazdy sprawdź, czy urządzenie, czujnik tętna i miernik mocy działają prawidłowo, są sparowane, a ich baterie są naładowane.
- Podczas 20 min jazdy utrzymuj tętno na poziomie przekraczającym 70% tętna maksymalnego.
- Podczas 20 min jazdy utrzymuj względnie stałą moc wyjściową.
- Unikaj pagórków.
- Unikaj jazdy w grupie, gdzie występuje zjawisko draftingu.

# **Parowanie czujników bezprzewodowych**

Przed przystąpieniem do parowania musisz założyć czujnik tętna lub zamontować czujnik rowerowy.

Parowanie polega na powiązaniu czujników bezprzewodowych ANT+ lub Bluetooth. Połączyć można np. czujnik tętna z urządzeniem Garmin.

**1** Umieść urządzenie w zasięgu czujnika, czyli w odległości nie większej niż 3 m (10 stóp).

**UWAGA:** Na czas parowania zachowaj odległość co najmniej 10 m (33 stóp) od innych czujników.

- 2 Przytrzymaj<sup>=</sup>
- **3** Wybierz kolejno **Czujniki** > **Dodaj czujnik**.
	- Zostanie wyświetlona lista dostępnych czujników.
- **4** Wybierz jeden lub więcej czujników do sparowania z urządzeniem.

Po przeprowadzeniu parowania czujnika z urządzeniem status czujnika zmieni się na Połączono. Pole danych można dostosować w taki sposób, aby wyświetlane w nim były dane z czujnika.

# **Trening z miernikami mocy**

- Odwiedź stronę [www.garmin.com/intosports,](http://www.garmin.com/intosports) aby uzyskać listę czujników ANT+, które są zgodne z wybranym urządzeniem (np. Vector™).
- Więcej informacji znajduje się w podręczniku użytkownika miernika mocy.

# **Kalibrowanie miernika mocy**

Przed rozpoczęciem kalibracji miernik mocy należy zainstalować, sparować z urządzeniem i rozpocząć zapisywanie danych za jego pomocą.

Instrukcje kalibracji posiadanego miernika mocy można znaleźć w instrukcjach dostarczonych przez jego producenta.

- 1 Przytrzymaj<sup>E</sup>
- **2** Wybierz **Czujniki**.
- **3** Wybierz miernik mocy.
- **4** Wybierz kolejno **Opcje** > **Kalibruj**.
- **5** Pedałuj, aby wymusić aktywność miernika, aż pojawi się komunikat.
- **6** Wykonaj instrukcje wyświetlane na ekranie.

### **Moc na pedale**

Vector mierzy moc na pedale.

Miernik Vector mierzy siłę przykładaną do pedału kilkaset razy w ciągu każdej sekundy. Vector mierzy także tempo i prędkość obrotową podczas pedałowania. Mierząc siłę, kierunek, obroty ramienia korby i czas, Vector może określać moc (W).

# **Świadomość sytuacyjna**

Urządzenia Edge można używać razem ze światłami rowerowymi i radarem wstecznym Varia™, aby zwiększyć swoją świadomość sytuacyjną. Więcej informacji znajduje się w podręczniku użytkownika urządzenia Varia.

**UWAGA:** Możliwe, że konieczna będzie aktualizacja oprogramowania urządzenia Edge , aby można było sparować urządzenia Varia (*[Aktualizacja oprogramowania przy użyciu](#page-16-0)  [aplikacji Garmin Express](#page-16-0)*, strona 13).

# **Historia**

Historia obejmuje informacje na temat czasu, dystansu, kalorii, prędkości, okrążeń i wysokości oraz dane opcjonalnego czujnika ANT+.

**UWAGA:** Historia nie jest zapisywana, gdy stoper jest zatrzymany lub wstrzymany.

Gdy pamięć urządzenia zapełni się, zostanie wyświetlony komunikat. Urządzenie nie usunie ani automatycznie nie nadpisze historii. Od czasu do czasu przesyłaj historię do serwisu Garmin Connect, aby śledzić wszystkie dane jazdy.

# **Wyświetlanie szczegółów jazdy**

- 1 Przytrzymaj<sup>E</sup>
- **2** Wybierz kolejno **Historia** > **Jazdy**.
- **3** Wybierz jazdę.
- **4** Wybierz opcję.

# **Usuwanie jazdy**

- 1 Przytrzymaj<sup>E</sup>
- **2** Wybierz kolejno **Historia** > **Jazdy**.
- **3** Wybierz jazdę do usunięcia.
- **4** Wybierz kolejno **Usuń** > **Tak**.

# **Zarządzanie danymi**

**UWAGA:** To urządzenie nie jest zgodne z systemami operacyjnymi Windows® 95, 98, Me, Windows NT® oraz Mac® OS 10.3 i wcześniejszymi.

# <span id="page-13-0"></span>**Podłączanie urządzenia do komputera**

#### *NOTYFIKACJA*

Aby zapobiec korozji, należy całkowicie osuszyć port USB, antenę komunikatów pogodowych i obszary wokół nich przed rozpoczęciem ładowania lub podłączeniem do komputera.

- **1** Wyciągnij antenę komunikatów pogodowych z portu USB.
- **2** Włóż mniejszą wtyczkę kabla USB do portu USB.
- **3** Włóż większą wtyczkę kabla USB do portu USB komputera.

Urządzenie w komputerach z systemem operacyjnym Windows jest wyświetlane jako dysk wymienny w folderze Mój komputer, a w komputerach Mac jako zamontowany wolumin.

### **Przesyłanie plików do urządzenia**

**1** Podłącz urządzenie do komputera.

Na komputerach z systemem Windows urządzenie jest wyświetlane jako napęd wymienny lub urządzenie przenośne. Na komputerach Mac urządzenie jest wyświetlane jako napęd zamontowany.

**UWAGA:** Niektóre komputery z wieloma dyskami sieciowymi mogą nie wyświetlać poprawnie dysków urządzenia. Zapoznaj się z dokumentacją dostępną w systemie operacyjnym, aby dowiedzieć się, jak mapować dyski.

- **2** W komputerze otwórz przeglądarkę plików.
- **3** Wybierz plik.
- **4** Wybierz kolejno **Edytuj** > **Kopiuj**.
- **5** Otwórz urządzenie przenośne, napęd lub wolumin urządzenia.
- **6** Przejdź do folderu.
- **7** Wybierz kolejno **Edytuj** > **Wklej**.

Plik zostanie wyświetlony na liście plików w pamięci urządzenia.

### **Usuwanie plików**

#### *NOTYFIKACJA*

Jeśli nie wiesz, do czego służy plik, nie usuwaj go. W pamięci urządzenia znajdują się ważne pliki systemowe, których nie należy usuwać.

- **1** Otwórz dysk lub wolumin **Garmin**.
- **2** W razie potrzeby otwórz folder lub wolumin.
- **3** Wybierz plik.
- **4** Naciśnij klawisz **Delete** na klawiaturze.

**UWAGA:** Jeśli korzystasz z komputera firmy Apple® , opróżnij folder Kosz, aby całkowicie usunąć pliki.

### **Odłączanie kabla USB**

Jeśli urządzenie jest podłączone do komputera jako wolumin lub dysk wymienny, należy bezpiecznie odłączyć urządzenie od komputera, aby uniknąć utraty danych. Jeśli urządzenie jest podłączone do komputera z systemem operacyjnym Windows jako urządzenie przenośne, nie jest konieczne przeprowadzenie procedury bezpiecznego odłączania.

- **1** Wykonaj poniższe czynności:
	- W komputerze z systemem Windows wybierz ikonę **Bezpieczne usuwanie sprzętu** na pasku zadań systemu, a następnie wybierz urządzenie.
	- Na komputerze firmy Apple wybierz urządzenie, a następnie wybierz kolejno **Plik** > **Odłącz**.
- **2** Odłącz kabel od komputera.

# **Wyświetlanie podsumowania danych**

Istnieje możliwość wyświetlenia zgromadzonych danych zapisanych w urządzeniu, w tym liczbę jazd, czas, dystans i spalone kalorie.

- 1 Przytrzymaj<sup>=</sup>
- **2** Wybierz kolejno **Historia** > **Suma**.

# **Dostosowywanie urządzenia**

# **Ustawienia systemowe**

Przytrzymaj $\equiv$ i wybierz System.

- **Język**: Umożliwia ustawienie języka komunikatów wyświetlanego w urządzeniu (*Zmiana języka urządzenia*, strona 10).
- **Czas podświetl.**: Umożliwia regulację czasu działania podświetlenia.
- **Dźwięki**: Umożliwia włączanie i wyłączanie sygnałów dźwiękowych dla klawiszy i wiadomości alarmowych (*Włączanie i wyłączanie dźwięków urządzenia*, strona 10).
- **Jednostki**: Umożliwia ustawianie jednostek miary używanych przez urządzenie.

**Czas**: Umożliwia konfigurację ustawień godziny.

**Format pozycji**: Umożliwia ustawienie formatu wyświetlania szczegółów pozycji współrzędnych geograficznych.

**Resetuj**: Pozwala zresetować ustawienia systemowe lub usunąć wszystkie dane użytkownika (*[Przywracanie](#page-16-0) [wszystkich domyślnych ustawień](#page-16-0)*, strona 13).

**Profil**: Wyświetla wersję oprogramowania i identyfikator urządzenia oraz umożliwia wyszukanie aktualizacji oprogramowania (*[Wyświetlanie informacji dotyczących](#page-15-0)  [zgodności i przepisów związanych z e-etykietami](#page-15-0)*, [strona 12](#page-15-0)).

# **Zmiana języka urządzenia**

- 1 Przytrzymaj $\equiv$ .
- **2** Wybierz kolejno **System** > **Język**.

### **Zmiana jednostek miary**

Można dostosować jednostki miary dystansu i prędkości.

- 1 Przytrzymaj<sup>=</sup>
- **2** Wybierz kolejno **System** > **Jednostki**.

### **Włączanie i wyłączanie dźwięków urządzenia**

- **1** Przytrzymaj $\equiv$
- **2** Wybierz kolejno **System** > **Dźwięki**.

# **Ustawienia jazdy**

 $Przy$ trzymaj $\equiv$ i wybierz Ustawienia jazdy.

- **Strony danych**: Pozwala dostosować dane wyświetlane na ekranie, a także dodać nowe ekrany danych dla danej jazdy (*[Zmiana pól danych](#page-7-0)*, strona 4).
- **Alerty**: Umożliwia ustawienie alertów dla danej jazdy (*[Alerty](#page-14-0)*, [strona 11](#page-14-0)).
- **Okrążenia**: Umożliwia ustawienie opcji dla funkcji Auto Lap (*[Oznaczanie okrążeń](#page-7-0)*, strona 4).
- **Auto Pause**: Ustawienie pozwala zatrzymać rejestrowanie danych w przypadku braku ruchu (*[Korzystanie z funkcji Auto](#page-7-0) Pause®* [, strona 4](#page-7-0)).
- **Autoprzewijanie**: Umożliwia automatyczne przełączanie ekranów z danymi, gdy minutnik jest włączony (*[Korzystanie](#page-7-0) [z funkcji autoprzewijania](#page-7-0)*, strona 4).
- **Alerty segmentu**: Włącza komunikaty ostrzegające o zbliżaniu się do segmentów (*[Segmenty](#page-6-0)*, strona 3).

<span id="page-14-0"></span>**Monity nawigac.**: Włącza i wyłącza wyświetlanie

szczegółowych komunikatów nawigacyjnych oraz ostrzeżeń Poza kursem.

**GPS**: Umożliwia wyłączenie GPS (*[Trening w pomieszczeniu](#page-7-0)*, [strona 4\)](#page-7-0) lub zmianę ustawień satelitów (*Zmiana ustawień satelitów*, strona 11).

### **Zmiana ustawień satelitów**

W celu sprawniejszego odbioru sygnałów w trudnych warunkach i szybszego ustalania pozycji GPS można włączyć ustawienie GPS + GLONASS lub GPS + GALILEO. Użycie GPS wraz z innym satelitą powoduje skrócenie czasu działania baterii w porównaniu do korzystania z samego GPS.

- 1 Przytrzymaj<sup>=</sup>
- **2** Wybierz kolejno **Ustawienia jazdy** > **GPS**.
- **3** Wybierz opcję.

### **Alerty**

Alerty umożliwiają trenowanie, aby osiągnąć określone cele: czas, dystans, zużycie kalorii, tętno.

#### *Ustawianie alertu cyklicznego*

Alert cykliczny uruchamia się za każdym razem, gdy urządzenie zarejestruje określoną wartość lub interwał. Można na przykład ustawić urządzenie tak, aby alert uruchamiał się co 30 minut.

- 1 Przytrzymaj $\equiv$ .
- **2** Wybierz kolejno **Ustawienia jazdy** > **Alerty**.
- **3** Ustaw typ alertu.
- **4** Włącz alert.
- **5** Podaj wartość.
- **6** Wybierz  $\triangleright$ .

Komunikat będzie wyświetlany za każdym razem, gdy w urządzeniu zostanie zarejestrowana wartość, dla której ustawiono alert. Jeśli w urządzeniu włączono sygnały dźwiękowe, urządzenie wyemituje również sygnał dźwiękowy (*[Włączanie i wyłączanie dźwięków urządzenia](#page-13-0)*, strona 10).

# **Ustawienia telefonu**

 $Przy$ trzymaj $\equiv$ i wybierz Telefon.

- **Uzyskaj pomoc**: Umożliwia wysyłanie automatycznej wiadomości tekstowej z Twoim imieniem i nazwiskiem oraz lokalizacją GPS do kontaktów alarmowych Garmin Connect (*[Wysyłanie zgłoszenia o pomoc](#page-10-0)*, strona 7).
- **Stan**: Włącza bezprzewodową technologię Bluetooth.

**UWAGA:** Pozostałe ustawienia Bluetooth są wyświetlane tylko po włączeniu komunikacji bezprzewodowej Bluetooth.

- **Powiadomienia**: Umożliwia włączenie powiadomień telefonicznych z poziomu zgodnego smartfonu.
- **Paruj telefon**: Pozwala połączyć urządzenie ze zgodnym smartfonem z obsługą technologii Bluetooth. To ustawienie umożliwia korzystanie z funkcji online Bluetooth, w tym z LiveTrack, i przesyłania aktywności do serwisu Garmin Connect.

# **Konfigurowanie trybu dodatkowego wyświetlacza**

Można używać urządzenia Edge 130 jako dodatkowego wyświetlacza, aby wyświetlać ekrany z danymi ze zgodnego zegarka wielodyscyplinowego Garmin. Na przykład można sparować zgodne urządzenie Forerunner® ze smartfonem, aby wyświetlać jego ekrany z danymi na urządzeniu Edge podczas triathlonu.

- **1** W urządzeniu Edge przytrzymaj ...
- **2** Wybierz kolejno **Dodatk. wyświetl.** > **Podłącz nowy zegarek**.
- **3** W zgodnym zegarku Garmin wybierz kolejno **Ustawienia** > **Czujniki i akcesoria** > **Dodaj nowy** > **Dodatk. wyświetl.**.
- **4** Wykonaj instrukcje wyświetlane na ekranie urządzenia Edge i Garmin zegarku, aby zakończyć proces udostępniania. Po sparowaniu urządzeń ekrany z danymi ze sparowanego zegarka pojawią się na urządzeniu Edge .

**UWAGA:** Podczas korzystania z trybu Dodatkowego wyświetlacza zwykłe funkcje urządzenia Edge zostaną wyłączone.

Po sparowaniu zgodnego zegarka Garmin z urządzeniem Edge przy kolejnym przejściu w tryb Dodatkowego wyświetlacza połączenie między urządzeniami zostanie nawiązane automatycznie.

# **Wyłączanie trybu dodatkowego wyświetlacza**

- **1** Gdy urządzenie jest w trybie Dodatkowego wyświetlacza, naciśnij i przytrzymaj .
- **2** Wybierz **Wyłącz dod. wyświetl.** > **Tak**.

# **Informacje o urządzeniu**

# **Dane techniczne**

### **Edge — dane techniczne**

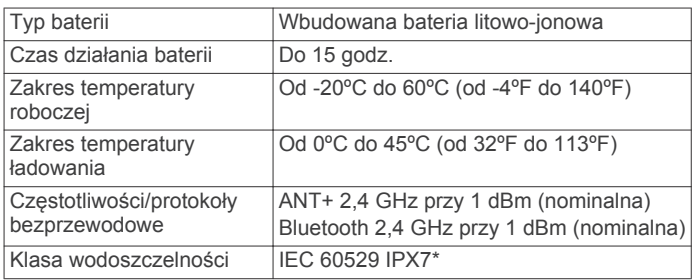

\* Urządzenie jest odporne na przypadkowe zanurzenie w wodzie na głębokość do 1 metra, na czas do 30 minut. Więcej informacji można znaleźć na stronie [www.garmin.com](http://www.garmin.com/waterrating) [/waterrating.](http://www.garmin.com/waterrating)

### **Dane techniczne czujnika tętna**

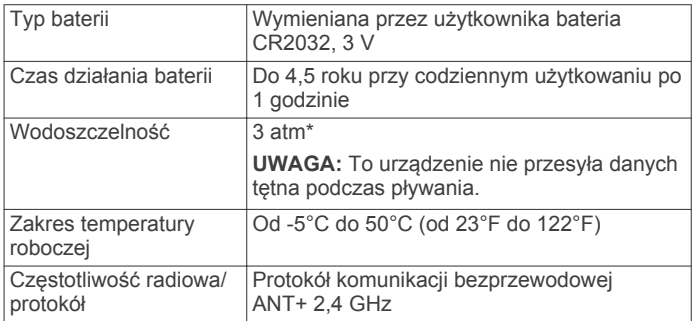

\* Urządzenie jest odporne na ciśnienie odpowiadające zanurzeniu na głębokość 30 metrów. Więcej informacji można znaleźć na stronie [www.garmin.com/waterrating.](http://www.garmin.com/waterrating)

### **Dane techniczne czujników prędkości i rytmu**

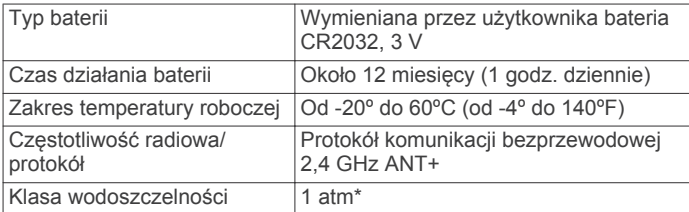

<span id="page-15-0"></span>\* Urządzenie jest odporne na ciśnienie odpowiadające zanurzeniu na głębokość 10 metrów. Więcej informacji można znaleźć na stronie [www.garmin.com/waterrating](http://www.garmin.com/waterrating).

# **Wyświetlanie informacji dotyczących zgodności i przepisów związanych z eetykietami**

Etykieta dla tego urządzenia jest dostarczana elektronicznie. Etykieta elektroniczna może zawierać informacje prawne, takie jak numery identyfikacyjne podane przez FCC lub regionalne oznaczenia zgodności, a także odpowiednie informacje na temat produktu i licencji.

- 1 Przytrzymaj $\equiv$ .
- **2** Wybierz kolejno **System** > **Profil**.
- $3$  Wybierz  $\vee$ .

# **Wskazówki dotyczące bezpieczeństwa urządzenia**

### *NOTYFIKACJA*

Nie wolno przechowywać urządzenia w miejscach, w których występują ekstremalne temperatury, gdyż grozi to jego trwałym uszkodzeniem.

Nie należy używać chemicznych środków czyszczących, rozpuszczalników ani środków odstraszających owady, ponieważ mogą one uszkodzić elementy plastikowe.

Mocno przymocuj antenę komunikatów pogodowych, aby zapobiec uszkodzeniom portu USB.

# **Czyszczenie urządzenia**

- **1** Przetrzyj urządzenie ściereczką zwilżoną łagodnym roztworem czyszczącym.
- **2** Wytrzyj do sucha.

Po wyczyszczeniu urządzenie poczekaj, aż zupełnie wyschnie.

# **Dbanie o czujnik tętna**

### *NOTYFIKACJA*

Nagromadzenie się potu i soli na pasku może wpłynąć na zmniejszenie dokładności danych dostarczanych przez czujnik tętna.

- Po każdym użyciu opłucz czujnik tętna.
- Po siedmiokrotnym użyciu czujnika umyj go w wodzie z dodatkiem niewielkiej ilości łagodnego detergentu, np. płynu do mycia naczyń.

**UWAGA:** Użycie zbyt dużej ilości detergentu może uszkodzić czujnik.

- Nie pierz czujnika w pralce ani nie susz w suszarce.
- Podczas suszenia czujnik powinien wisieć lub leżeć na płasko.

# **Wymienianie baterii przez użytkownika**

### **OSTRZEŻENIE**

Należy zapoznać się z zamieszczonym w opakowaniu produktu przewodnikiem *Ważne informacje dotyczące bezpieczeństwa i produktu* zawierającym ostrzeżenia i wiele istotnych wskazówek.

# **Wymiana baterii czujnika tętna**

- **1** Za pomocą małego śrubokręta krzyżakowego odkręć cztery wkręty z tyłu urządzenia.
- **2** Zdejmij pokrywkę i wyjmij baterię.

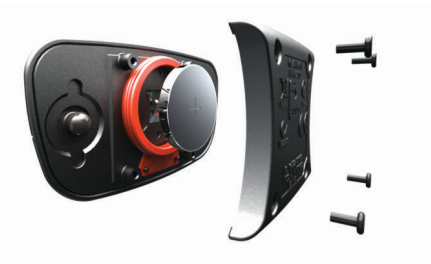

- **3** Poczekaj 30 sekund.
- **4** Włóż nową baterię w taki sposób, aby biegun dodatni był skierowany do góry.

**UWAGA:** Nie należy dopuścić do uszkodzenia lub zgubienia okrągłej uszczelki.

**5** Załóż z powrotem tylną pokrywę i przykręć cztery wkręty. **UWAGA:** Nie dokręcaj zbyt mocno.

Po wymianie baterii czujnika tętna konieczne może być ponowne sparowanie czujnika z urządzeniem.

# **Wymiana baterii czujnika prędkości lub rytmu**

Po dwóch obrotach dioda LED miga na czerwono, informując o niskim poziomie baterii.

**1** Znajdź okrągłą pokrywę komory baterii ① z tyłu czujnika.

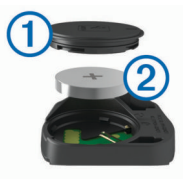

- **2** Obróć pokrywę w kierunku przeciwnym do ruchu wskazówek zegara, tak aby znacznik wskazywał pozycję odblokowaną. Pokrywa zostanie poluzowana, co umożliwi jej zdjęcie.
- **3** Zdejmij pokrywę i wyjmij baterię 2.

**PORADA:** Możesz użyć kawałka taśmy 3 lub magnesu, aby zdjąć baterię z pokrywki.

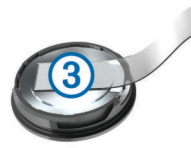

- **4** Poczekaj 30 sekund.
- **5** Włóż nową baterię do pokrywki, uwzględniając bieguny. **UWAGA:** Nie należy dopuścić do uszkodzenia lub zgubienia okrągłej uszczelki.
- **6** Obróć pokrywę w kierunku zgodnym z ruchem wskazówek zegara, tak aby znacznik wskazywał pozycję zablokowaną. **UWAGA:** Po wymianie baterii dioda LED będzie migać na czerwono i zielono przez kilka sekund. Gdy dioda LED przestanie migać na zielono, urządzenie będzie aktywne i gotowe do przesyłania danych.

# **Rozwiązywanie problemów**

# **Resetowanie urządzenia**

Jeśli urządzenie przestanie reagować, konieczne może być jego zresetowanie. Nie spowoduje to usunięcia żadnych danych ani ustawień.

- **1** Naciśnij i przytrzymaj przycisk  $\mathcal{D}$  przez 15 sekund. Urządzenie wyłączy się.
- **2** Naciśnij i przytrzymaj przez 1 sekundę przycisk  $\equiv$ , aby włączyć urządzenie.

# <span id="page-16-0"></span>**Przywracanie wszystkich domyślnych ustawień**

Można przywrócić domyślne wartości dla wszystkich ustawień urządzenia.

- 1 Naciśnij i przytrzymaj = aby wyświetlić menu główne.
- **2** Wybierz kolejno **System** > **Resetuj**.
- **3** Wybierz opcję:
	- Aby zresetować tylko ustawienia urządzenia i jazdy, wybierz **Reset. ustawień**.

**UWAGA:** Nie spowoduje to usunięcia historii aktywności (jazd, treningów, kursów itp.).

• Aby zresetować ustawienia urządzenia i jazdy oraz usunąć całą historię i wszystkie dane użytkownika, wybierz **Usuń wszystko**.

**UWAGA:** Spowoduje to usunięcie wszystkich informacji wprowadzonych przez użytkownika oraz historii aktywności.

# **Maksymalizowanie czasu działania baterii**

- Skróć czas podświetlania (*[Ustawienia systemowe](#page-13-0)*, [strona 10\)](#page-13-0).
- Wyłącz technologię bezprzewodową Bluetooth (*[Ustawienia](#page-14-0) telefonu*[, strona 11\)](#page-14-0).
- Wybierz ustawienie **GPS** (*[Zmiana ustawień satelitów](#page-14-0)*, [strona 11\)](#page-14-0).
- Usuń czujniki bezprzewodowe, z których już nie korzystasz.

# **Poprawianie odbioru sygnałów satelitarnych GPS**

- Regularnie synchronizuj urządzenie z kontem Garmin Connect:
	- Podłącz urządzenie do komputera za pomocą kabla USB i aplikacji Garmin Express™.
	- Zsynchronizuj urządzenie z aplikacją mobilną Garmin Connect, korzystając ze smartfonu z włączoną funkcją **Bluetooth**

Po połączeniu z kontem Garmin Connect urządzenie pobiera dane satelitarne z kilku ostatnich dni, co umożliwia szybkie odbieranie sygnałów satelitów.

- Udaj się w otwarty teren, z dala od wysokich budynków i drzew.
- Pozostań na miejscu przez kilka minut.

# **Moje urządzenie wyświetla nieprawidłowy język**

- 1 Przytrzymaj<sup>=</sup>
- **2** Przewiń w dół do ostatniego elementu na liście i go wybierz.
- **3** Wybierz pierwszą pozycję z listy.
- **4** Za pomocą ∧ i ∨ wybierz odpowiedni język.

# **Zamienne okrągłe uszczelki**

Dostępne są zamienne opaski do uchwytów (okrągłe uszczelki).

**UWAGA:** Należy korzystać wyłącznie z opasek zamiennych wykonanych z gumy EPDM (Ethylene Propylene Diene Monomer). Odwiedź stronę<http://buy.garmin.com>lub skontaktuj się z dealerem firmy Garmin.

# **Aktualizacja oprogramowania przy użyciu aplikacji Garmin Connect Mobile**

Aby zaktualizować oprogramowanie za pomocą aplikacji Garmin Connect Mobile, należy najpierw założyć konto Garmin Connect

i sparować urządzenie ze zgodnym smartfonem (*[Parowanie](#page-4-0) [smartfona](#page-4-0)*, strona 1).

Zsynchronizuj urządzenie z aplikacją Garmin Connect Mobile.

Gdy zostanie udostępnione nowe oprogramowanie, aplikacja Garmin Connect Mobile automatycznie prześle je do urządzenia.

# **Aktualizacja oprogramowania przy użyciu aplikacji Garmin Express**

Aby przeprowadzić aktualizację oprogramowania urządzenia, należy posiadać konto Garmin Connect oraz pobrać aplikację Garmin Express.

**1** Podłącz urządzenie do komputera za pomocą przewodu USB.

Gdy zostanie udostępnione nowe oprogramowanie, aplikacja Garmin Express prześle je do urządzenia.

- **2** Wykonaj instrukcje wyświetlane na ekranie.
- **3** Nie odłączaj urządzenia od komputera do czasu zakończenia procesu aktualizacji.

# **Aktualizacje produktów**

Zainstaluj w komputerze aplikację Garmin Express ([www.garmin.com/express\)](http://www.garmin.com/express). Zainstaluj w smartfonie aplikację Garmin Connect Mobile.

Aplikacja umożliwia łatwy dostęp do tych usług w urządzeniach Garmin:

- Aktualizacje oprogramowania
- Przesyłanie danych do Garmin Connect
- Rejestracja produktu

# **Źródła dodatkowych informacji**

- Aby zapoznać się z dodatkowymi instrukcjami obsługi i artykułami oraz pobrać aktualizacje oprogramowania, odwiedź stronę internetową [support.garmin.com](http://support.garmin.com).
- Odwiedź stronę [www.garmin.com/intosports](http://www.garmin.com/intosports).
- Odwiedź stronę [www.garmin.com/learningcenter](http://www.garmin.com/learningcenter).
- Odwiedź stronę [buy.garmin.com](http://buy.garmin.com) lub skontaktuj się z dealerem firmy Garmin w celu uzyskania informacji na temat opcjonalnych akcesoriów i części zamiennych.

# **Załącznik**

# **Pola danych**

Niektóre pola danych do wyświetlania danych wymagają używania opcjonalnych akcesoriów.

- **% max tęt.**: Procentowa wartość maksymalnego tętna.
- **Aktualny czas**: Godzina z uwzględnieniem aktualnej pozycji oraz ustawień dotyczących czasu (format, strefa czasowa i czas letni).
- **Całkowity spadek**: Całkowity dystans spadku od ostatniego zerowania danych.
- **Całkowity wznios**: Całkowity dystans wzniosu od ostatniego zerowania danych.
- **Czas**: Czas stopera w ramach bieżącej aktywności.
- **Czas do celu**: Szacowany czas potrzebny na dotarcie do celu podróży. Dane są wyświetlane wyłącznie podczas nawigacji.
- **Czas do nast.**: Szacowany czas potrzebny na dotarcie do następnego punktu na trasie. Dane są wyświetlane wyłącznie podczas nawigacji.
- **Czas okr.**: Czas stopera w ramach bieżącego okrążenia.
- <span id="page-17-0"></span>**Dystans**: Dystans pokonany w ramach bieżącego śladu lub aktywności.
- **Dystans do celu**: Dystans, jaki pozostał do celu podróży. Dane są wyświetlane wyłącznie podczas nawigacji.
- **Dystans do nast.**: Dystans, jaki pozostał do następnego punktu na trasie. Dane są wyświetlane wyłącznie podczas nawigacji.
- **Dystans okrążenia**: Dystans pokonany w ramach bieżącego okrążenia.
- **ETA do celu**: Szacowana godzina przybycia do celu podróży (dostosowana do czasu lokalnego w lokalizacji celu podróży). Dane są wyświetlane wyłącznie podczas nawigacji.
- **ETA następny**: Szacowana godzina przybycia do następnego punktu na trasie (dostosowana do czasu lokalnego w lokalizacji punktu). Dane są wyświetlane wyłącznie podczas nawigacji.
- **Kalorie**: Łączna liczba spalonych kalorii.

**Kurs komp.**: Kierunek przemieszczania się.

- **Licznik**: Bieżąca suma dystansu pokonanego w ramach wszystkich podróży. Wyzerowanie danych podróży nie powoduje wyzerowania tego podsumowania.
- **Maks. prędkość**: Maksymalna prędkość w ramach bieżącej aktywności.
- **Moc kJ**: Wykonana praca łącznie (moc wyjściowa) w kJ.
- **Moc maks.**: Maksymalna moc wyjściowa w ramach bieżącej aktywności.
- **Moc okrążenie**: Średnia moc wyjściowa w ramach bieżącego okrążenia.
- **Moc śr. z 3 s**: Średnia moc wyjściowa dla ruchu w okresie 3 sekund.
- **Moc średnia**: Średnia moc wyjściowa w ramach bieżącej aktywności.
- **Nachylenie**: Pomiar nachylenia (wysokości) powierzchni na trasie biegu (dystansie). Na przykład, jeśli dla każdych 3 m (10 stóp) pokonanego wzniosu pokonujesz 60 m (200 stóp), stopień nachylenia wynosi 5%.
- **Okrążenia**: Liczba ukończonych okrążeń w ramach bieżącej aktywności.

**Poz. - cel podróży**: Ostatni punkt na trasie lub kursie.

**Poz. - nas punkt**: Następny punkt na trasie lub kursie.

# **Standardowe oceny pułapu tlenowego**

**Poziom baterii**: Ilość energii, jaka pozostała w baterii.

**Prędkość**: Bieżące tempo podróży.

- **Prędkość okrąż.**: Średnia prędkość w ramach bieżącego okrążenia.
- **Rytm**: Kolarstwo. Liczba obrotów ramienia korby. Aby dane te były wyświetlane, urządzenie musi zostać podłączone do akcesorium do pomiaru rytmu.
- **Rytm okrążenia**: Kolarstwo. Średni rytm w ramach bieżącego okrążenia.
- **Śr. czas okrążenia**: Średni czas okrążenia w ramach bieżącej aktywności.
- **Śr. prędkość**: Średnia prędkość w ramach bieżącej aktywności.

**Średnie tętno**: Średnie tętno w ramach bieżącej aktywności.

- **Średni rytm**: Kolarstwo. Średni rytm w ramach bieżącej aktywności.
- **Stan kąta wiązki**: Tryb wiązki przedniej.
- **Stan naład. baterii**: Ilość energii, jaka pozostała w lampce rowerowej.
- **Strefa mocy**: Bieżący zakres mocy wyjściowej (1–7) ustalony w oparciu o własne ustawienia.
- **Strefa tętna**: Bieżący zakres tętna (1–5). Domyślne strefy tętna ustalane są w oparciu o profil użytkownika i maksymalne tętno (po odjęciu wieku od 220).
- **Tętno**: Liczba uderzeń serca na minutę (uderzenia/min). Urządzenie musi zostać podłączone do zgodnego czujnika tętna.

**Tętno okrążenia**: Średnie tętno w ramach bieżącego okrążenia.

- **Upłynęło czasu**: Całkowity zapisany czas. Jeśli na przykład uruchomisz stoper i biegniesz przez 10 minut, po czym zatrzymasz stoper na 5 minut, a następnie ponownie go uruchomisz i biegniesz przez 20 minut, to czas, który upłynął, wyniesie 35 minut.
- **Wschód słońca**: Godzina wschodu słońca przy uwzględnieniu pozycji GPS.
- **Wysokość**: Wysokość aktualnej pozycji względem poziomu morza.
- **Zach. słońca**: Godzina zachodu słońca przy uwzględnieniu pozycji GPS.

Poniższe tabele przedstawiają znormalizowaną klasyfikację szacowanego pułapu tlenowego według wieku i płci.

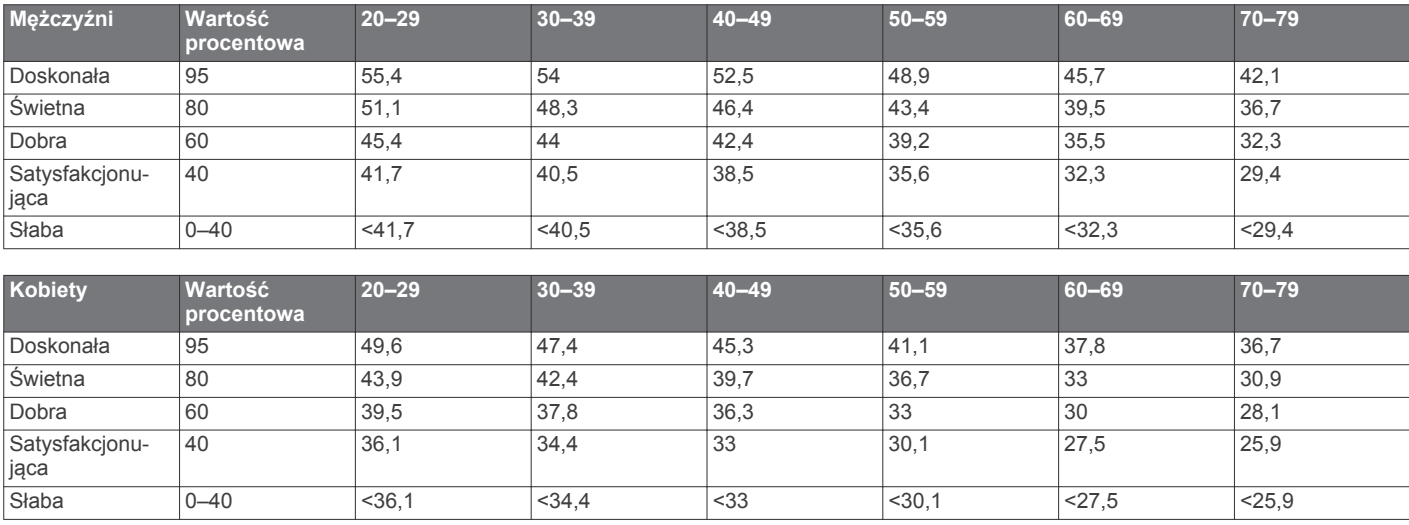

Przedruk danych za zgodą organizacji The Cooper Institute. Więcej informacji można znaleźć na stronie [www.CooperInstitute.org.](http://www.CooperInstitute.org)

# <span id="page-18-0"></span>**Obliczanie strefy tętna**

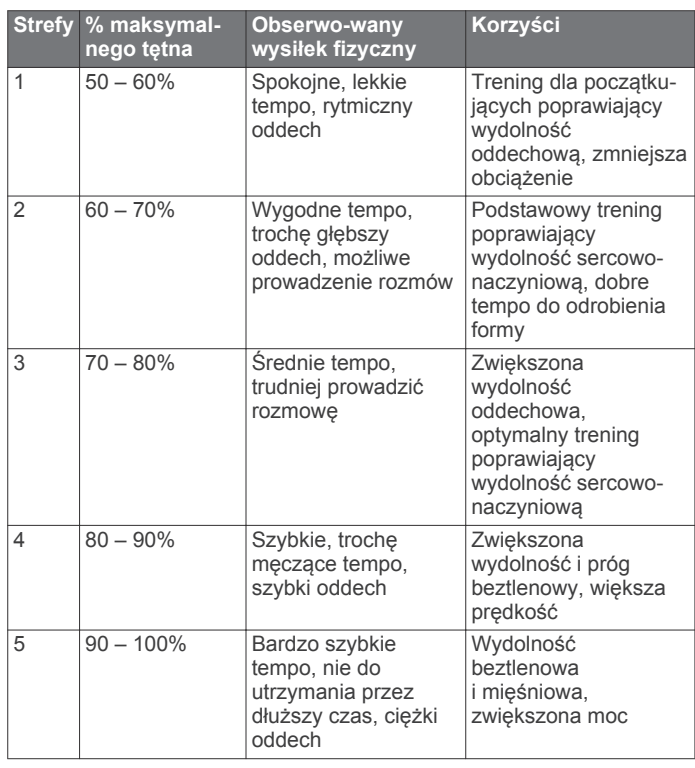

# **Rozmiar i obwód kół**

Rozmiar kół oznaczony jest po obu stronach opony. Lista nie jest wyczerpująca. Można również użyć jednego z kalkulatorów dostępnych w Internecie.

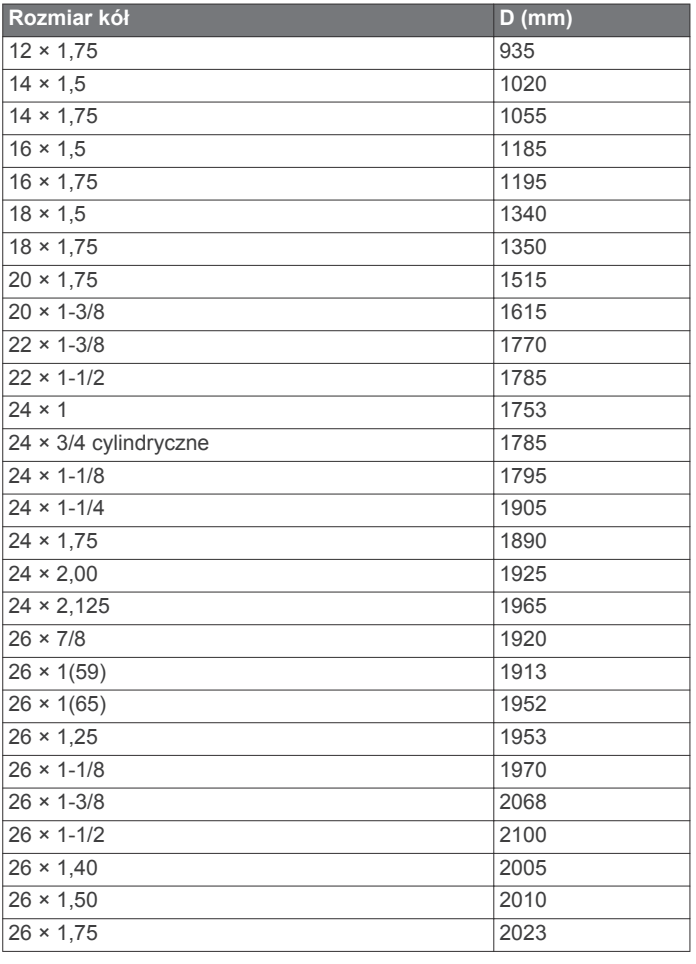

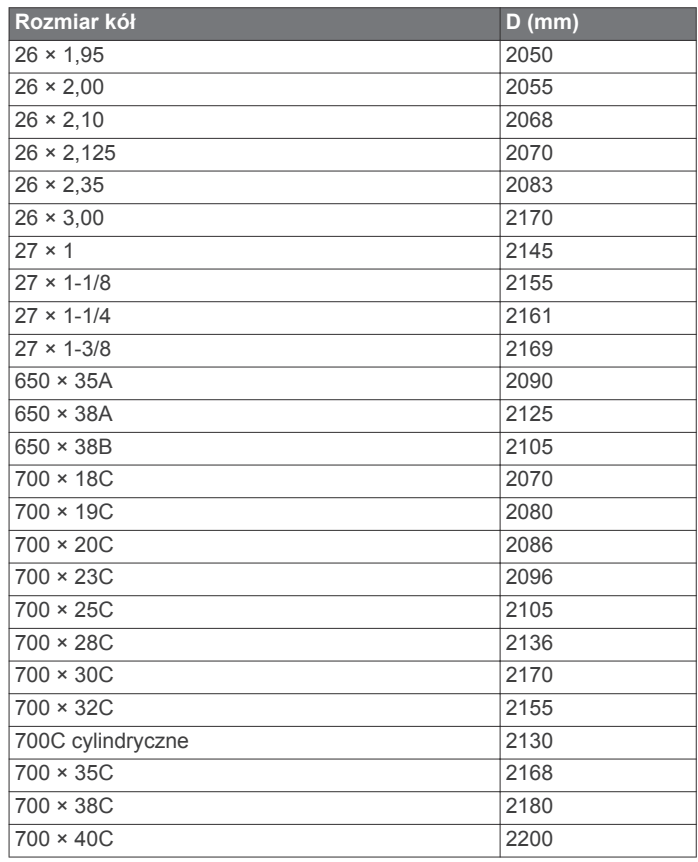

# **Indeks**

#### <span id="page-19-0"></span>**A**

akcesoria **[7,](#page-10-0) [9,](#page-12-0) [13](#page-16-0)** aktualizacje, oprogramowanie **[10,](#page-13-0) [13](#page-16-0)** aktywności, rozpoczynanie **[2](#page-5-0)** alerty **[11](#page-14-0)** ANT+czujniki **[5](#page-8-0), [7](#page-10-0), [9](#page-12-0)** mierniki mocy **[9](#page-12-0)** parowanie urządzenia **[9](#page-12-0)** aplikacje **[5](#page-8-0)** smartfon **[1](#page-4-0)** Auto Lap **[4](#page-7-0)** Auto Pause **[4](#page-7-0)** Autoprzewijanie **[4](#page-7-0)**

#### **B**

bateria ładowanie **[1](#page-4-0)** maksymalizowanie **[10](#page-13-0), [13](#page-16-0)** typ **[2](#page-5-0)** wymiana **[12](#page-15-0)** wymienianie **[12](#page-15-0)** Bluetoothczujniki **[5,](#page-8-0) [7](#page-10-0)**

#### **C**

Connect IQ **[7](#page-10-0)** czas, alerty **[11](#page-14-0)** czujniki prędkości i rytmu **[1](#page-4-0), [7](#page-10-0), [12](#page-15-0)** czujniki rowerowe **[9](#page-12-0)** czyszczenie urządzenia **[12](#page-15-0)**

#### **D**

dane ekrany **[4](#page-7-0)** przesyłanie **[6,](#page-9-0) [10](#page-13-0)** udostępnianie **[11](#page-14-0)** zapisywanie **[6](#page-9-0)** dane techniczne **[11](#page-14-0)** dane użytkownika, usuwanie **[10](#page-13-0)** dodatkowy wyświetlacz **[11](#page-14-0)** dostosowywanie urządzenia **[4,](#page-7-0) [5](#page-8-0)** dystans, alerty **[11](#page-14-0)** dźwięki **[10](#page-13-0)**

#### **G**

Garmin Connect **[1,](#page-4-0) [3](#page-6-0) – [6,](#page-9-0) [13](#page-16-0)** Garmin Express, aktualizowanie oprogramowania **[13](#page-16-0)** GLONASS **[11](#page-14-0)** GPS **[1](#page-4-0), [4](#page-7-0), [11](#page-14-0)** sygnał **[2,](#page-5-0) [13](#page-16-0)**

#### **H**

historia **[2](#page-5-0) – [4](#page-7-0), [9](#page-12-0), [10](#page-13-0), [13](#page-16-0)** przesyłanie do komputera **[6](#page-9-0)** usuwanie **[9](#page-12-0)** wyświetlanie **[9](#page-12-0)**

ikony **[1](#page-4-0), [5](#page-8-0)**

#### **J**

**I**

jazda rowerem **[9](#page-12-0)** jednostki miary **[10](#page-13-0)** język **[10](#page-13-0), [13](#page-16-0)**

#### **K**

kalibrowanie, miernik mocy **[9](#page-12-0)** kalorie, alerty **[11](#page-14-0)** komputer, łączenie **[10](#page-13-0)** kontakty alarmowe **[6](#page-9-0), [7](#page-10-0)** kursy **[3,](#page-6-0) [4](#page-7-0)** ładowanie **[4](#page-7-0)** usuwanie **[4](#page-7-0)**

#### **M**

mapy **[5](#page-8-0)** moc **[9](#page-12-0)** moc (siła), metry **[8,](#page-11-0) [9](#page-12-0)** montaż **[1,](#page-4-0) [7](#page-10-0)**

montowanie urządzenia **[1](#page-4-0)**

#### **N**

nawigacja **[5](#page-8-0)** wróć do startu **[5](#page-8-0)**

# **O**

odpoczynek **[8](#page-11-0)** okrągłe uszczelki. *Patrz* opaski okrążenia **[1,](#page-4-0) [4](#page-7-0)** opaski **[13](#page-16-0)** opcje jazdy **[3](#page-6-0)** oprogramowanie, aktualizowanie **[13](#page-16-0)** osobiste rekordy **[5](#page-8-0)** usuwanie **[5](#page-8-0)**

#### **P**

parowanie urządzenia ANT+czujniki **[9](#page-12-0)** smartfon **[1](#page-4-0)** pedały **[9](#page-12-0)** podświetlenie **[2](#page-5-0)** pola danych **[4](#page-7-0), [7](#page-10-0), [13](#page-16-0)** pomoc **[6](#page-9-0), [7](#page-10-0)** pozycje **[5](#page-8-0)** kategorie **[5](#page-8-0)** opcje mapy **[5](#page-8-0)** usuwanie **[5](#page-8-0)** wysyłanie **[7](#page-10-0)** wyszukiwanie **[5](#page-8-0)** wyszukiwanie przy użyciu mapy **[5](#page-8-0)** zapisywanie **[5](#page-8-0)** profil użytkownika **[5](#page-8-0)** profile, użytkownik **[5](#page-8-0)** przyciski **[1](#page-4-0)** pułap tlenowy **[8](#page-11-0), [9](#page-12-0), [14](#page-17-0)**

#### **R**

resetowanie urządzenia **[12](#page-15-0), [13](#page-16-0)** rozmiary kół **[15](#page-18-0)** rozwiązywanie problemów **[8,](#page-11-0) [12,](#page-15-0) [13](#page-16-0)** rytm **[7](#page-10-0)**

# **S**

segmenty **[3](#page-6-0)** usuwanie **[3](#page-6-0)** smartfon **[5](#page-8-0), [7](#page-10-0), [11](#page-14-0)** parowanie urządzenia **[1](#page-4-0)** stoper **[1](#page-4-0) – [3](#page-6-0), [9](#page-12-0)** sygnały satelitarne **[2](#page-5-0), [11,](#page-14-0) [13](#page-16-0)**

#### **T**

technologia Bluetooth **[1](#page-4-0), [5](#page-8-0), [11](#page-14-0)** tętno **[1](#page-4-0), [5](#page-8-0)** czujnik **[5,](#page-8-0) [7,](#page-10-0) [8](#page-11-0), [12](#page-15-0)** strefy **[8,](#page-11-0) [15](#page-18-0)** trening **[2](#page-5-0)** ekrany **[4](#page-7-0)** plany **[3](#page-6-0)** trening w pomieszczeniu **[4](#page-7-0)**

### **U**

udostępnianie danych **[11](#page-14-0)** urządzenie, dbanie **[12](#page-15-0)** USB **[13](#page-16-0)** odłączanie **[10](#page-13-0)** ustawienia **[1](#page-4-0), [10](#page-13-0), [11,](#page-14-0) [13](#page-16-0)** urządzenie **[10](#page-13-0)** ustawienia systemowe **[10](#page-13-0)** usuwanie, wszystkie dane użytkownika **[10](#page-13-0)** usuwanie danych **[13](#page-16-0)**

### **W**

widżety **[2](#page-5-0)** własne pola danych **[4](#page-7-0)** wróć do startu **[5](#page-8-0)** Wyjmij złącze micro-USB z urządzenia., przesyłanie **[10](#page-13-0)** wykrywanie zdarzeń **[6](#page-9-0), [7](#page-10-0)** wymiana baterii **[12](#page-15-0)**

#### **Z**

zapisywanie aktywności **[2,](#page-5-0) [3](#page-6-0)** zapisywanie danych **[6,](#page-9-0) [10](#page-13-0)**

# support.garmin.com

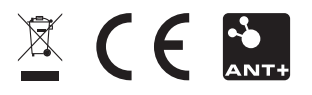

Kwiecień 2018 190-02321-40\_0A